### **APLICATIVO PARA CICLISTAS BIKESPOT**

Fábio do Couto Oliveira<sup>1</sup> Prof. Esp. Douglas Hermann<sup>2</sup>

Resumo: Este trabalho apresenta uma solução que tem como objetivo permitir que ciclistas urbanos consigam de forma fácil descobrir pontos de bicicletários, oficinas, locais seguros para pedalar, presentes na cidade de Porto Alegre, RS, e também para proporcionar um ambiente comum para troca de informações para quem gosta de pedalar com segurança e tranquilidade, auxiliando na mobilidade das pessoas nas cidades, servindo de ferramenta social para a comunidade de ciclistas e público em geral se fortaleçam na cultura da utilização da bicicleta como meio de transporte além de utilização como lazer.

Palavras-chave: *Android*. Computação móvel. Bicicleta. GPS. Mobilidade urbana. Aplicativos Sociais.

#### **1 INTRODUÇÃO**

!!!!!!!!!!!!!!!!!!!!!!!!!!!!!!!!!!!!!!!!!!!!!!!!!!!!!!!!

A solução apresentada consiste em um aplicativo disponível para a plataforma *Android*, e tem por objetivo servir de ferramenta para ciclistas urbanos, auxiliando na consulta de paraciclos, bicicletários, dicas de pedaladas, consulta de rotas e ciclovias disponíveis na cidade de Porto Alegre, Rio Grande do Sul, Brasil.

O aplicativo irá utilizar consulta de dados públicos disponíveis no portal de dados digitais dessa cidade.

Com a crescente demanda por melhores condições de transporte público de qualidade, a utilização da bicicleta para viagens diárias se torna uma opção viável, tanto para o deslocamento para o trabalho ou escola quanto para o lazer.

Dados os números disponíveis em pesquisas $3-$  por exemplo, Amsterdam, onde 38% das viagens diárias são feitas de bicicleta, número muito superior a Londres, 2% -, fica evidente que a utilização da bicicleta vem crescendo como nunca. Atualmente, a malha cicloviária da Holanda é de aproximadamente 35.000km, muito superior a da cidade de Porto Alegre, que é de aproximadamente

<sup>&</sup>lt;sup>1</sup> Fábio do Couto Oliveira, graduado em Análise e Desenvolvimento de Sistemas pelo SENAC fabio.fco@gmail.com

<sup>2</sup> Douglas Hermann, graduado em Sistemas de Informação pela Feevale e pós-graduado em Gestão de Projetos pela Unisinos – hermanndouglas@gmail.com

<sup>&</sup>lt;sup>3</sup> THE GUARDIAN. How Amsterdan became the bycicle capital of the world. Disponivel em <https://www.theguardian.com/cities/2015/may/05/amsterdam-bicycle-capital-world-transport-cyclingkindermoord>. Acesso em: 30 jul. 2016.

40km, podendo atingir 495km em 2022, de acordo com o plano cicloviário aprovado em 2009.

O fenômeno do crescimento da bicicleta como meio de transporte pode ser explicado pela própria natureza do tipo de transporte, pois é um veículo não poluente, que faz bem para a saúde e, inclusive, pode trazer benefícios para o comércio local. Estima-se que em Porto Alegre no ano de 2022 cerca de 314 mil viagens por dia sejam feitas por ciclistas, conforme pesquisa disponível no portal da Prefeitura<sup>4</sup>.

#### **2 REFERENCIAL TEÓRICO**

Este capítulo descreve os conceitos e as teorias que fundamentam o desenvolvimento deste trabalho, começando pela fundamentação da computação móvel, logo após, dos Sistemas de Informações Geográficas (SIG) e finalmente, da plataforma *Android*.

#### 2.1 COMPUTAÇÃO MÓVEL

!!!!!!!!!!!!!!!!!!!!!!!!!!!!!!!!!!!!!!!!!!!!!!!!!!!!!!!!

Computação móvel é todo e qualquer sistema computacional que permite acesso e manipulação de informações independente da localização física do usuário e do dispositivo. Portanto, uma das necessidades para a computação móvel é a conectividade através de redes sem fio, *wireless* e da autonomia de energia. "Sistemas de Computação Móvel são sistemas que podem facilmente ter suas capacidades computacionais utilizadas enquanto se movem fisicamente de um lugar para outro". (B'FAR, 2004, p. 3)

Outro diferencial da computação móvel é a portabilidade dos dispositivos e a especificidade de uso, em que as interfaces com usuários são otimizadas de acordo com o seu contexto. Permite que os usuários realizem as mesmas atividades antes executadas em frente a um computador *desktop*, porém com a agilidade e flexibilidade que um dispositivo móvel oferece, por não exigir que se esteja ancorado

<sup>4</sup> PREFEITURA DE PORTO ALEGRE. **Cicloviário**. Disponível em: <http://www2.portoalegre.rs.gov. br/eptc/default.php?p\_secao=227>.

ao mesmo ponto durante a utilização dos recursos computacionais. (PATTNAIK, 2012)

2.2 GEOPROCESSAMENTO – SISTEMAS DE INFORMAÇÕES GEOGRÁFICAS (SIG)

Antes de se conceituar geolocalização é necessário explicar sua origem na Cartografia e sua relação íntima com o Geoprocessamento.

Cartografia é o modelo que visa representar graficamente dados no espaço geográfico. Sua utilização é amplamente difundida entre navegadores e exploradores do espaço terrestre através do meio em que é mais percebida, os mapas. Neste trabalho, porém, é citada apenas para introduzir os assuntos seguintes, que são: Geoprocessamento e SIG's.

Geoprocessamento é a área do conhecimento que utiliza técnicas computacionais e matemáticas, disponibilizadas pelos Sistemas de Informações Geográficas (SIG) ao fornecerem os dados de Latitude e Longitude.

Sistemas de Informações Geográficas (SIG) são sistemas de uso específico que permitem o cadastro, a manutenção, consulta e manipulação de dados e informações relativas ao mapeamento da superfície terrestre. Conforme definição de Eastman (2006, p. 9), é "um sistema assistido por computador para a aquisição, armazenamento, análise e visualização de dados geográficos". No presente trabalho será representado através da API Google *Maps*, que será detalhada no capítulo de implementação.

#### 2.3 PLATAFORMA *ANDROID*

*Android* é uma plataforma desenvolvida especialmente para dispositivos móveis, *Smartphones*, *Tablets* e *Smartwatches*, tendo como base o sistema operacional Linux, Kernel 2.6 mais precisamente.

A linguagem de desenvolvimento Java era executada sobre uma máquina virtual (JVM) Dalvik, posteriormente migrada para o atual *Android Runtime* (ART).

Foi criada pela empresa de mesmo nome em 2003, posteriormente adquirida pelo Google. Em 2007 com a criação da entidade *Open Handset Alliance* (OHA), composta por diversas empresas de tecnologia, como LG, Motorola, HTC, Samsung

Intel e Sony, entre outras. Atualmente, este grupo é composto por 84 empresas, sendo o lançamento da plataforma oficialmente colocado no mercado americano através do lançamento do T-Mobile G1 HTC em outubro de 2008.

A figura a seguir ilustra a arquitetura da plataforma *Android*.

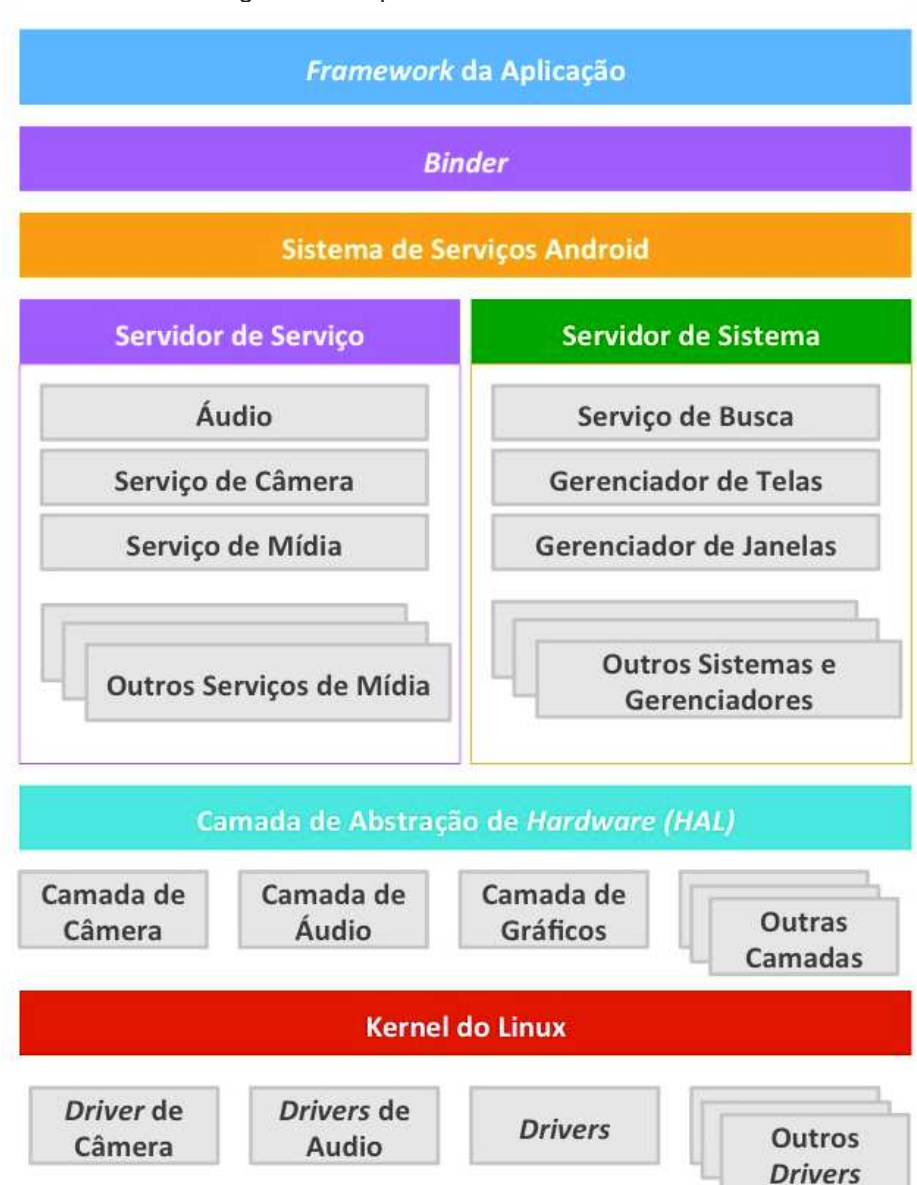

Figura 1 – Arquitetura do Sistema *Android*

Fonte: https://source.android.com/devices/

Considerando a figura acima:

− *Framework* da Aplicação: primeiro nível da plataforma *Android*, utilizada principalmente por desenvolvedores de aplicativos. Esta é a camada de

abstração dos componentes e *API's* que servem como base para a construção das app's;

- − *Binder: Binder Inter-Process Communication* (IPC) é o mecanismo que permite a comunicação entre as camadas *Application Framework* e a de serviços. Vale destacar que camada *Binder* é transparente para o desenvolvedor, que apenas a percebe através do correto funcionamento do código desenvolvido;
- − Servidor de Serviço: é a camada que concentra em módulos específicos para cada recurso do sistema, por exemplo, o *Window Manager*, que é responsável pelo gerenciamento das telas da aplicação. A camada *System Server* trata e gerencia a interação entre aplicação e *hardware* dos dispositivos;
- − Camada de Abstração de *Hardware* (HAL): é a camada responsável pela abstração da comunicação entre *hardware* e aplicação, fornecendo uma interface padrão para utilização. Ela necessita ser declarada, ou seja, o desenvolvedor deve especificar qual camada será utilizada através de um contrato de utilização. Módulos implementados nessa camada são Câmera, Gráficos, *Bluetooth*, Áudio, *Media* e Sensores, entre outros; e
- − Kernel do Linux: o *Android* utiliza o Kernel do Linux com otimizações, para tratar das necessidades de dispositivos móveis, especificamente recursos de memória tratadas com grande importância na plataforma.

#### 2.4 *PLATTAFORM AS A SERVICE (PAAS)*

Uma plataforma como serviço pode ser conceituada como um recurso que tem por objetivo funcionar como "meio de campo" entre as aplicações "clientes", os servidores e serviços de infraestrutura. O conceito PaaS é mais abstrato do que seus coirmãos *Infrastructure as a Service* (IaaS) – infraestrutura utilizada como serviço, exemplo, e *Software as a Service* (SaaS) – *software* utilizado como serviço, exemplo, *Google Apps for Work* (*Gmail*, a mais conhecida) –, justamente por estar na camada do meio entre os serviços citados. (https://gsuite.google.com/products/)

O objetivo principal desse tipo de serviço é fornecer uma estrutura para que desenvolvedores criem seus aplicativos sem ter a preocupação de gerenciar recursos de infraestrutura, por exemplo, fazendo com que mais tempo seja aplicado

ao desenvolvimento do *front-end* do que do *back-end*. Ele provê uma plataforma para outros utilizarem, contendo a infraestrutura de sistema operacional e uma camada intermediária – *middleware* – para que as aplicações funcionem sobre uma determinada tecnologia, conforme McGrath (2012). No presente estudo a utilização deste tipo de serviço será representada através da Plataforma Parse, que será detalhada no capítulo de implementação.

#### 2.5 APLICATIVOS SOCIAIS

Embora o termo ainda não seja consenso, pode-se atribuir sua origem às redes sociais baseadas na internet – *Facebook, Twitter e Instagram*, por exemplo. Seu funcionamento baseia-se em permitir que pessoas: (1) criem perfis públicos ou privados; (2) articulem listas para que possam compartilhar assuntos com outros usuários; e (3) visualizem suas conexões e se conectem com os relacionamentos dos usuários pertencentes a sua rede de contatos. (BOYD; NICOLE, 2008).

Ainda que nem tudo o que seja vinculado nessas plataformas tenha um cunho social, do ponto de vista de beneficiar uma comunidade específica é inegável que a sociedade se apropriou deste tipo de sistema para gerar e estabelecer relações de convívio e até mesmo comerciais. Uma das razões deste fenômeno estar ocorrendo deve-se principalmente à dupla plataformas de tecnologia e internet, tão inerentes que hoje em dia fica difícil dissociá-las.

O aplicativo *BikeSpot* desenvolvido neste trabalho se apropria desses conceitos existentes nas redes sociais baseadas na internet, com o objetivo de atender um público-alvo bem definido, conforme citado anteriormente, os ciclistas.

#### **3 TRABALHOS RELACIONADOS**

Na seção a seguir serão descritos aplicativos similares, que pretendem solucionar os mesmos tipos de problemas que o *BikeSpot*.

Primeiramente, serão listados os aplicativos e suas características e principais funcionalidades, para, na sequência, demonstrar, através de uma tabela comparativa, as funcionalidades comuns e principais diferenças.

Spotcycle é um aplicativo gratuito que permite localização e marcação dos paraciclos e bicicletários próximos e as vagas existentes. Fornece recursos como realidade aumentada. Disponível apenas em cidades da América do Norte, Europa e Japão, nas plataformas *IOS* e *Android*. Permite compartilhamento de rotas favoritas nas redes sociais *Facebook* e *Twitter*: https://www.spotcycle.net/.

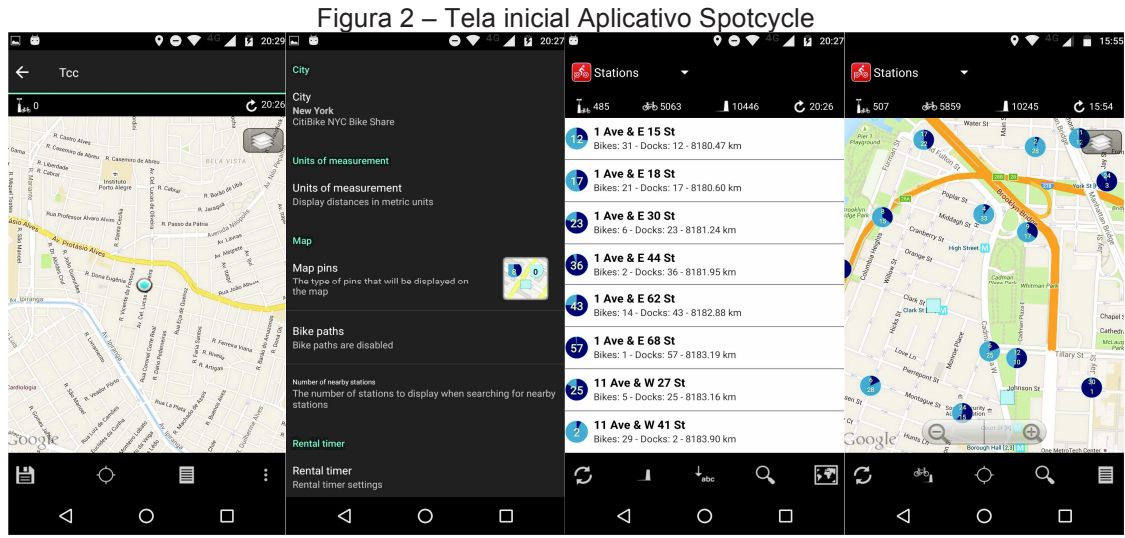

Fonte: o autor (2016).

#### 3.2 BIKEHUB

*Bikehub* é um aplicativo gratuito britânico que permite pesquisar as melhores rotas, por tempo e distância. De propriedade da associação de ciclistas do Reino Unido, permite encontrar lojas e estações de aluguel de bicicleta e está disponível nas plataformas IOS e *Android*: http://www.bikehub.co.uk/.

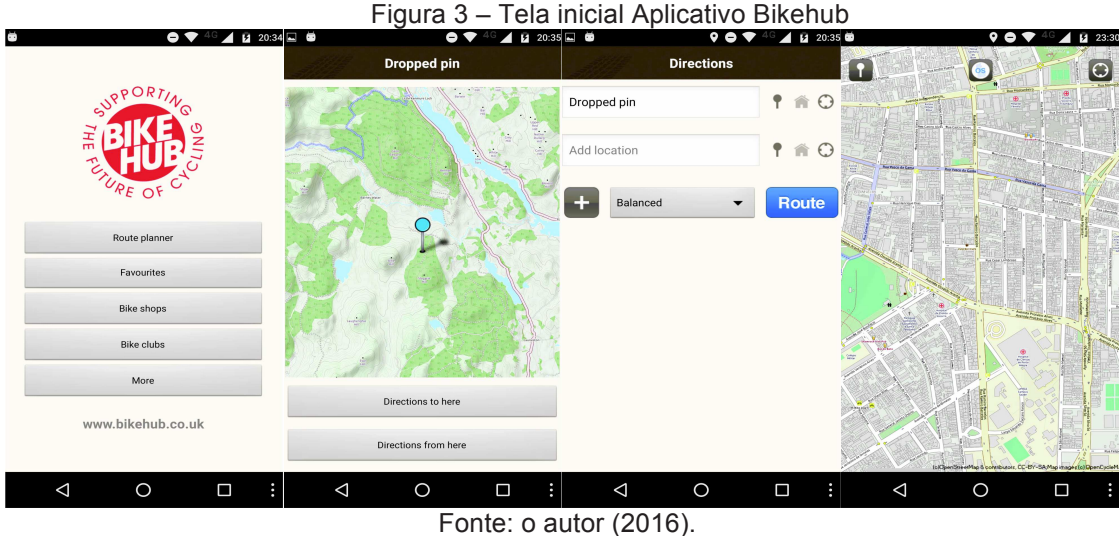

#### 3.3 USEBIKE

*Usebike* é um aplicativo gratuito brasileiro para compartilhamento de bicicletários e paraciclos. Permite a pesquisa por melhores rotas e indica quais os estabelecimentos "*bikefriendly*" e está disponível nas plataformas IOS e *Android*: http://usebikeapp.com/.

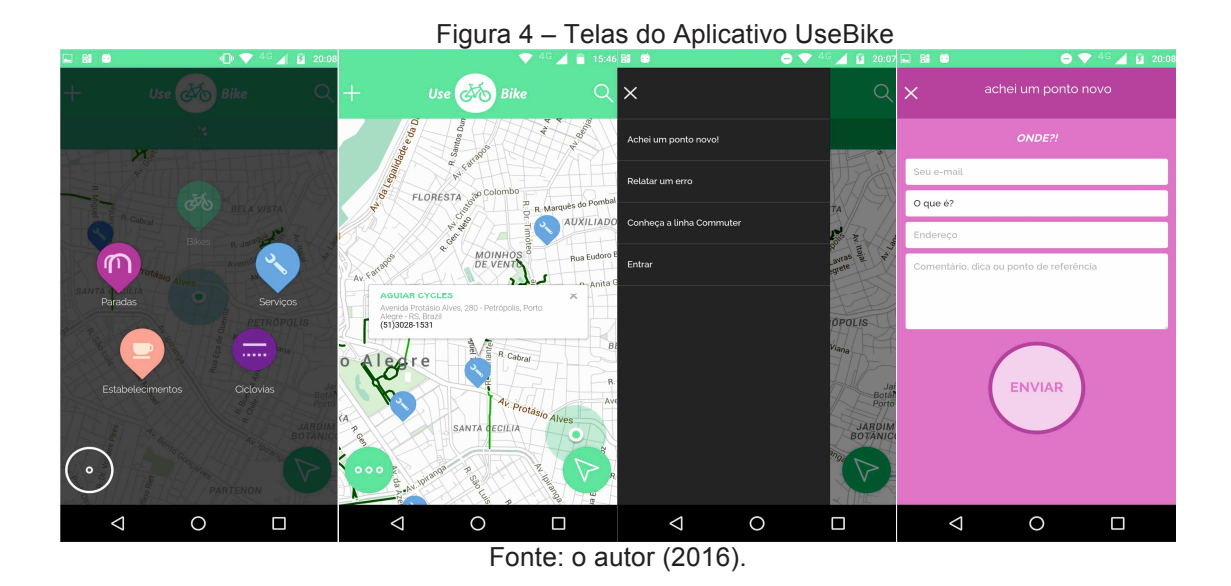

### 3.4 ANÁLISE COMPARATIVA DAS APLICAÇÕES

O quadro a seguir compara as funcionalidades que cada aplicação possui às funcionalidades do aplicativo proposto.

| <b>Funcionalidade</b>                         | <b>Spotcycle</b> | <b>Bikehub</b> | <b>UseBike</b> | <b>BikeSpot</b><br>(aplicativo<br>proposto) |
|-----------------------------------------------|------------------|----------------|----------------|---------------------------------------------|
| Aplicativo Móvel                              | Sim              | Sim            | Sim            | Sim                                         |
| Utiliza Geoprocessamento                      | Sim              | Sim            | Sim            | Sim                                         |
| Permite integração com<br>rede social (qual?) | Não              | Não            | Não            | Sim (Facebook)                              |
| Permite cadastro com<br>Imagem                | Não              | Não            | Não            | Sim                                         |
| Sistemas operacionais<br>suportados           | IOS e Android    | IOS e Android  | IOS e Android  | <b>Smartphones</b><br>Android               |
| Publicidade                                   | <b>Sim</b>       | Sim            | <b>Sim</b>     | Não                                         |
| Funciona online e off-line                    | Online           | Online         | Online         | Online                                      |
| Traçar Rotas                                  | <b>Sim</b>       | Sim            | Sim            | Sim                                         |
| Notificações                                  | Não              | Não            | Não            | Sim                                         |
| Exibe pontos próximos aos<br>usuários         | <b>Sim</b>       | Sim            | Sim            | Sim                                         |
| Permite cadastro pelos<br>usuários            | Não              | Não            | Não            | Sim                                         |

Quadro 1: Análise comparativa entre aplicativos

Fonte: o autor (2016).

#### **4 METODOLOGIA**

Este tópico irá descrever a metodologia praticada no desenvolvimento do aplicativo.

A metodologia foi escolhida de acordo com os princípios do modelo ágil, em que prega que:

> Indivíduos e interação entre eles mais que processos e ferramentas; Software em funcionamento mais que documentação abrangente; Colaboração com o cliente mais que negociação de contratos; Responder a mudanças mais que seguir um plano.<sup>5</sup>

Sendo a descrição das funcionalidades e requisitos funcionais baseadas nas "Estórias de Usuário" ou *User Stories*, protótipos em papel para projetar as interações entre humano e máquina, validação com grupos de usuários usabilidade baseadas nas heurísticas de Jakob Nielsen e a abordagem *Mobile-first*, termo introduzido por Wroblewski (2011), que sugere que se deve abraçar as restrições dos dispositivos móveis *–* tamanho da tela, performance, autonomia limitada de energia –, para prover uma experiência enxuta e focada nas principais necessidades do usuário.

!!!!!!!!!!!!!!!!!!!!!!!!!!!!!!!!!!!!!!!!!!!!!!!!!!!!!!!!

<sup>5</sup> Disponível em: <http://www.agilemanifesto.org/>.

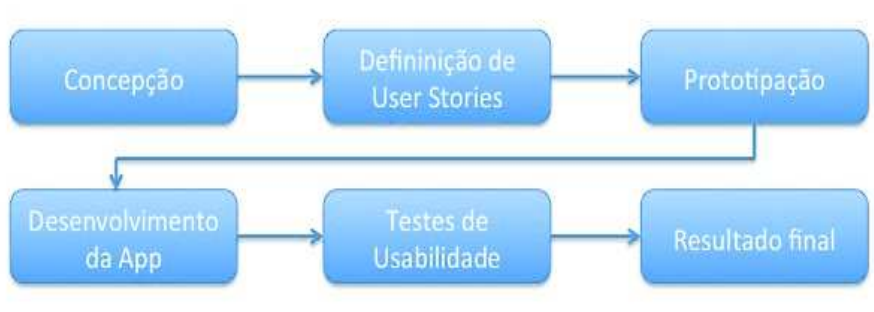

Figura 5 – Modelo de Metodologia

A primeira fase do desenvolvimento deste trabalho abrangeu a concepção do aplicativo e do público-alvo.

A fase seguinte teve como foco a definição das funcionalidades que o aplicativo pretende entregar baseado nas necessidades dos usuários chave, através do método de especificação das "Histórias de Usuário".

A terceira fase foi de prototipação de alta fidelidade, com o auxílio da ferramenta *InVision<sup>6</sup> ,* para a validação da usabilidade e experiência do usuário.

A próxima fase consistiu no desenvolvimento da *app*, quando foram implementadas as funcionalidades definidas nas fases anteriores.

A quinta fase foi de disponibilização do aplicativo para o grupo de usuários chave e coleta de dados sobre experiência de utilização e possíveis melhorias através de testes de usabilidade.

A sexta e última fase foi de consolidação e apresentação dos dados coletados através da utilização dos usuários chave na quinta fase e também da finalização do aplicativo.

#### **5 IMPLEMENTAÇÃO**

!!!!!!!!!!!!!!!!!!!!!!!!!!!!!!!!!!!!!!!!!!!!!!!!!!!!!!!!

Este tópico abordará os recursos utilizados durante a fase de implementação do sistema.

Será apresentada a ferramenta e, na sequência, o diagrama utilizado para representar o sistema.

Fonte: o autor (2016).

<sup>6</sup> *Invision*. Disponível em: <https://projects.invisionapp.com/d/#/projects>.

Em seguida será fornecida uma visão geral sobre a técnica de "Histórias de Usuário" e os seus detalhamentos, dentro do contexto da implementação do aplicativo proposto neste trabalho.

#### 5.1 CASOS DE USO

Casos de uso são uma forma de representação gráfica do comportamento geral do sistema. Devido à facilidade de compreensão por parte dos envolvidos, costumam serem muito utilizados por ilustrarem de forma direta e objetiva os atores, funcionalidades e integrações com outros sistemas. (GUEDES, 2011)

A seguir, o diagrama de Casos de Uso do aplicativo *BikeSpot*, seguido de quadro explicativo*.* 

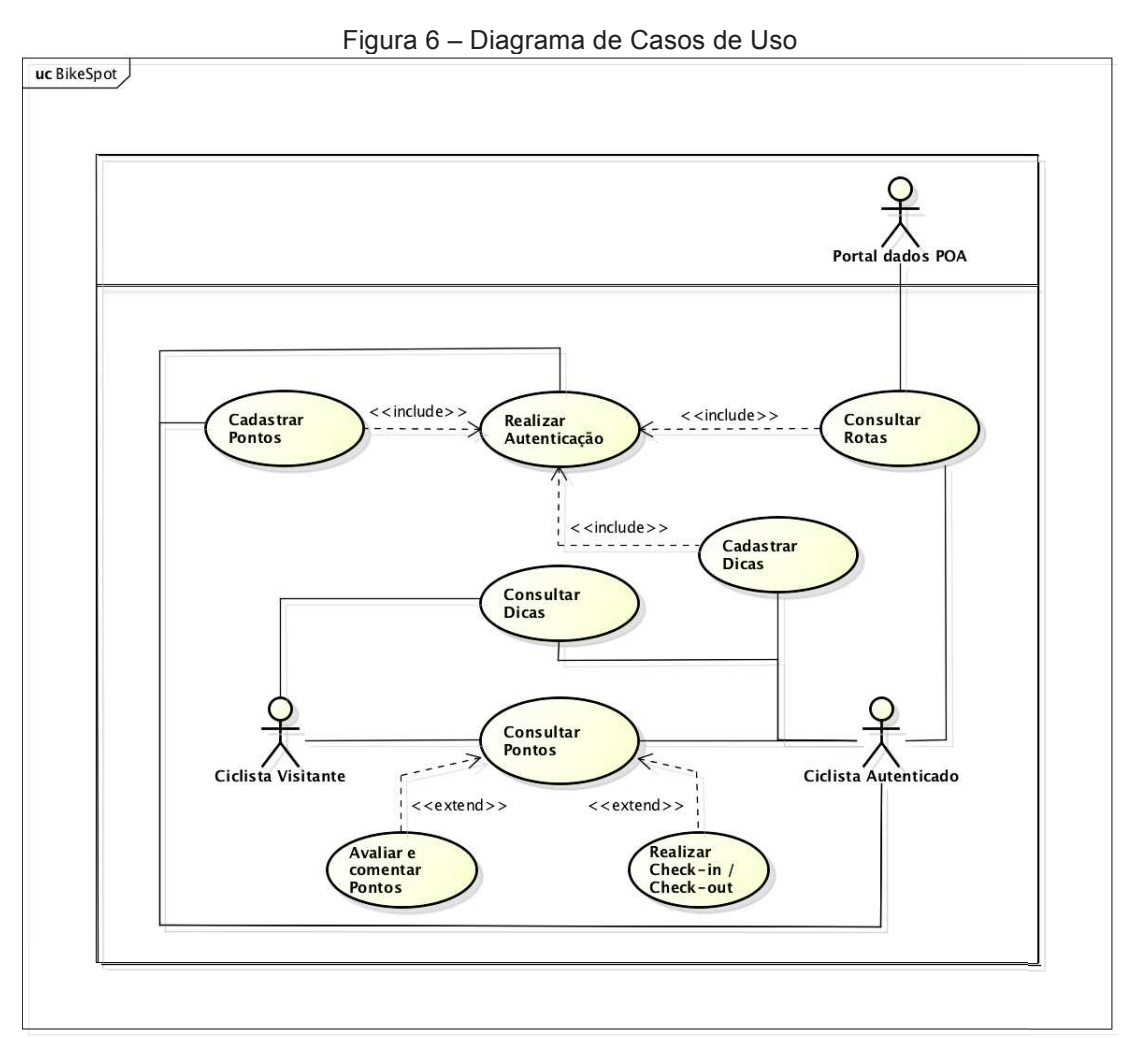

Fonte: o autor (2016).

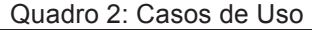

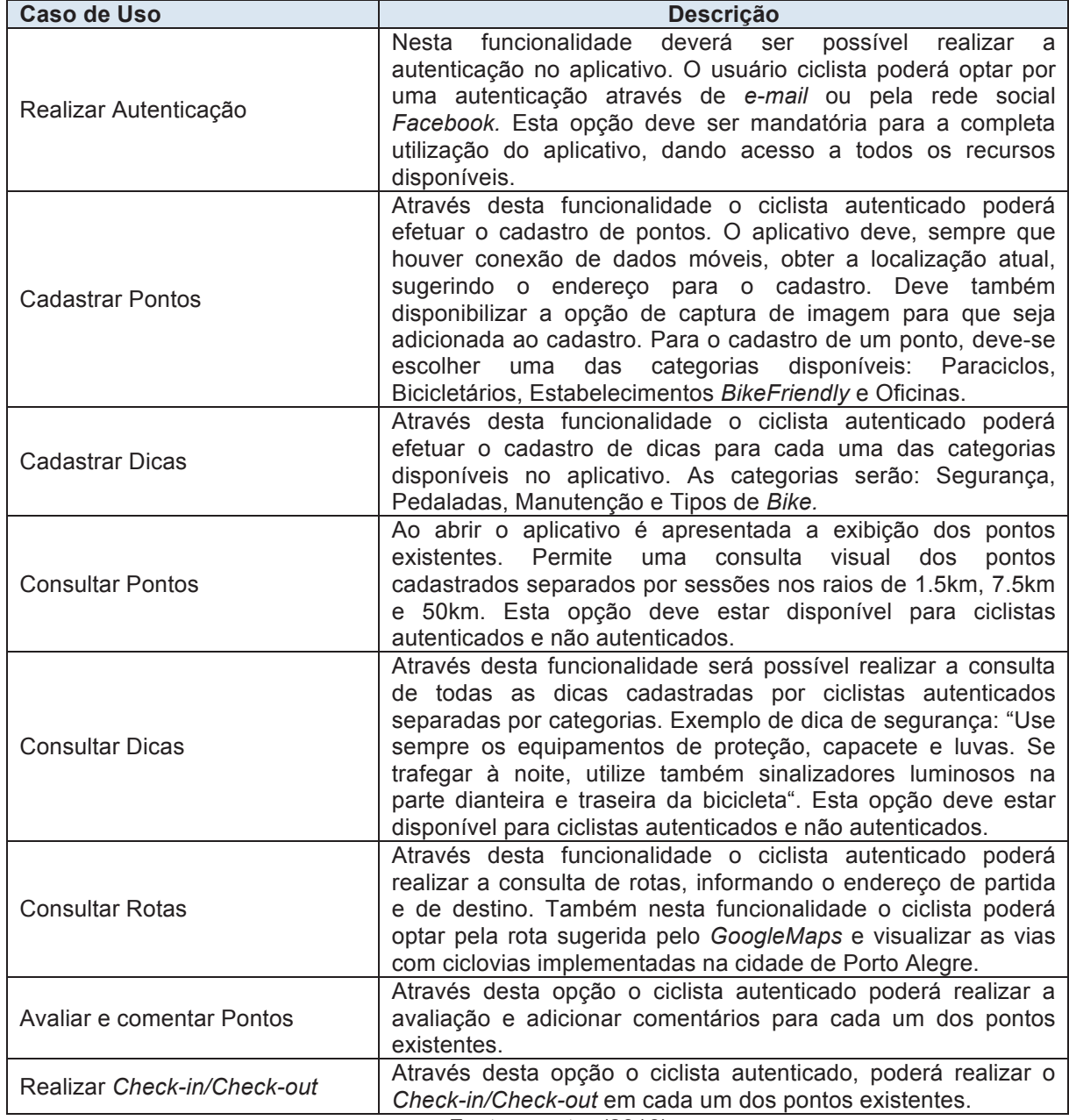

Fonte: o autor (2016).

### 5.2 HISTÓRIAS DE USUÁRIO - *USER STORIES*

Histórias de Usuário ou *User Stories* é uma forma de escrever requisitos de *software* centrada nas necessidades do usuário. Entende-se que, para que um *software* seja desenvolvido com qualidade, a comunicação entre todos os envolvidos deve ser clara e objetiva, além de envolver todo o time nas definições do que será implementado no projeto de *software*. (ADZIC, 2009)

Um dos principais objetivos da adoção da escrita de Histórias de Usuário como método de especificação de requisitos de um sistema é fazer com que as pessoas envolvidas conversem entre si ao invés de se comunicarem somente através da escrita. (COHN, 2004)

Outro objetivo é fazer com que o público-alvo participe diretamente do processo de definição dos requisitos.

#### **5.2.1 Padrão de escrita de uma História de Usuário**

Para escrever uma boa História de Usuário, ela deve seguir o acrônimo do inglês *INVEST* (WAKE, 2003), sendo:

- − Independente (*Independent*);
- − Negociável (*Negotiable*);
- − Ter "Valor" para os usuários ou clientes (*Valuable to users or customers*);
- − Pequena (*Small*); e
- − Testável (*Testable*).

Uma História de Usuário, para ser considerada de qualidade, deve contemplar três pontos referentes a técnica (*Actor, Action, Achievement* - AAA), a saber: o Ator, a Ação e o Objetivo a ser atingido pela funcionalidade. Como exemplo, a História de Usuário 01:

- − Como ciclista urbano (Ator);
- − Pretendo realizar consulta de forma simples por rotas e poder escolher por ciclovias (Ação);
- − Para realizar minhas viagens diárias de um modo simples (Objetivo).

Seguindo as práticas destacadas anteriormente, nesse trabalho as Histórias de Usuário foram extraídas de entrevistas com dois ciclistas regulares, com o propósito de aproximar o que se pretende desenvolver com as reais necessidades deste perfil de usuários.

A estrutura utilizada das Histórias de Usuário foi dividida em quatro sessões, sendo estas:

− Identificador: identificação da História de Usuário;

- − Descrição: a própria História de Usuário, com detalhamento do Ator, Ação e o Objetivo do requisito;
- − Critérios de Aceitação: os testes que validam o requisito; e
- − Definição de pronto: as etapas que definem quando se pode considerar como completa uma História de Usuário.

A seguir, o quadro com a lista de Histórias de Usuário

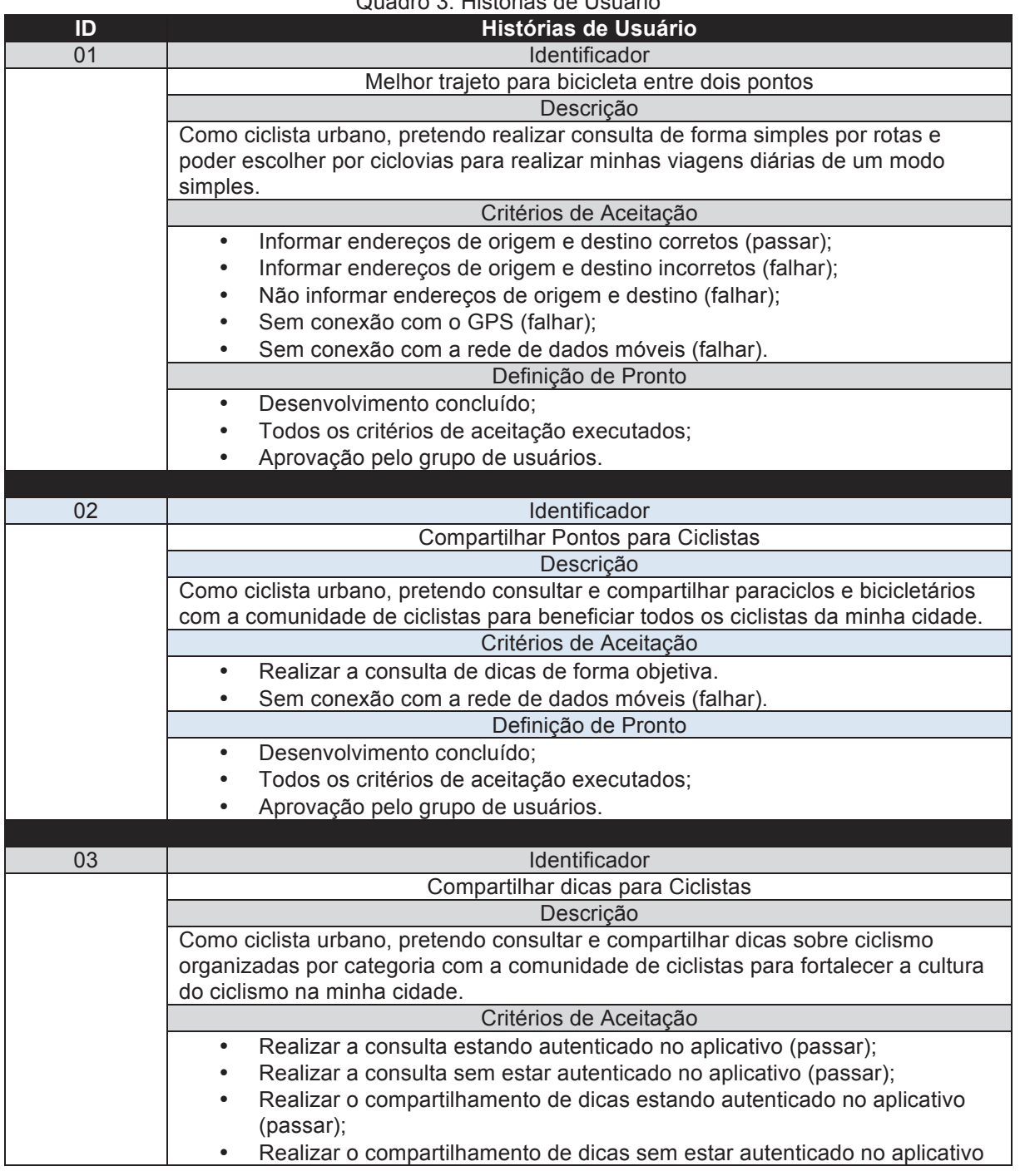

Quadro 3: Histórias de Usuário

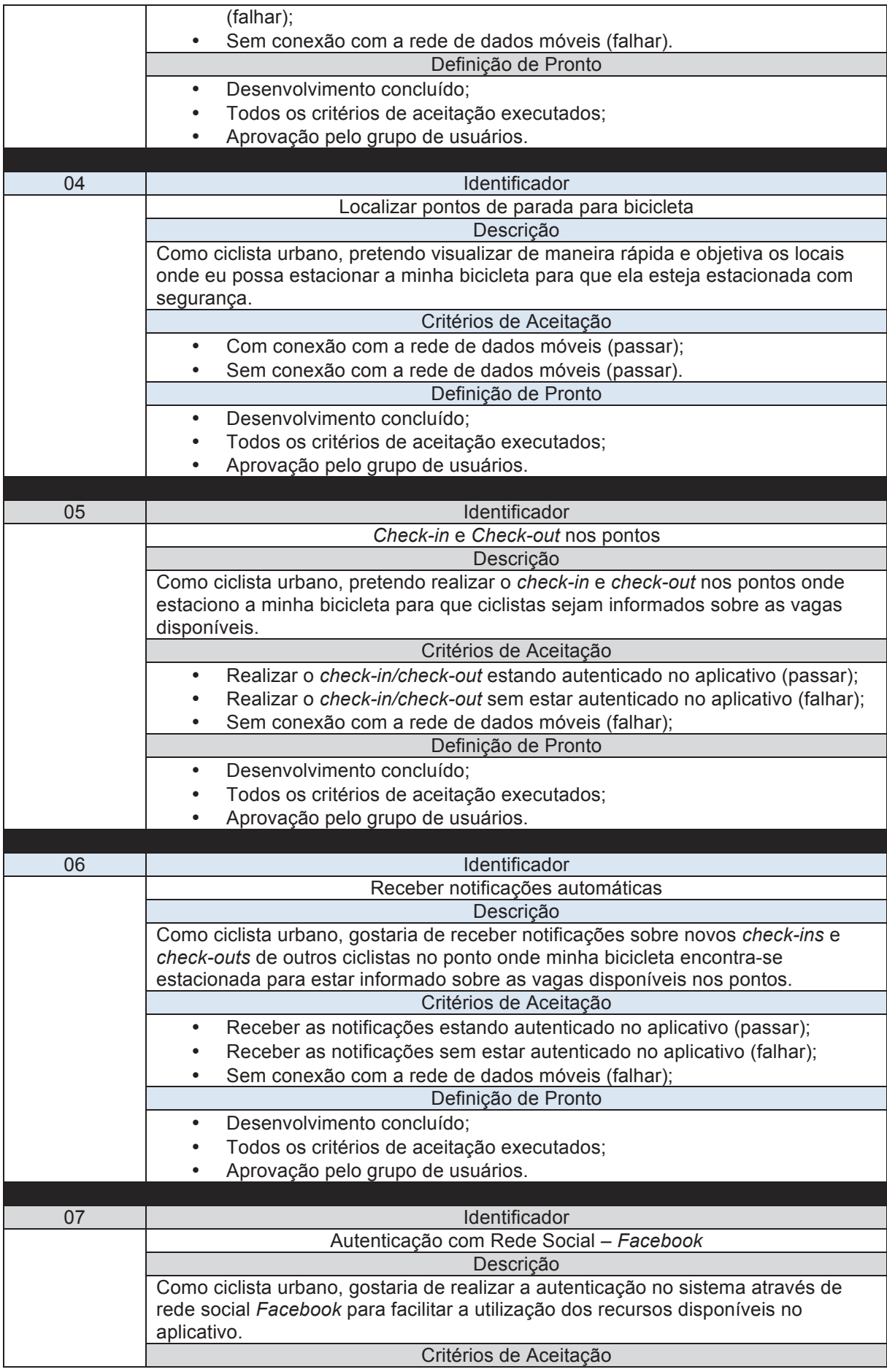

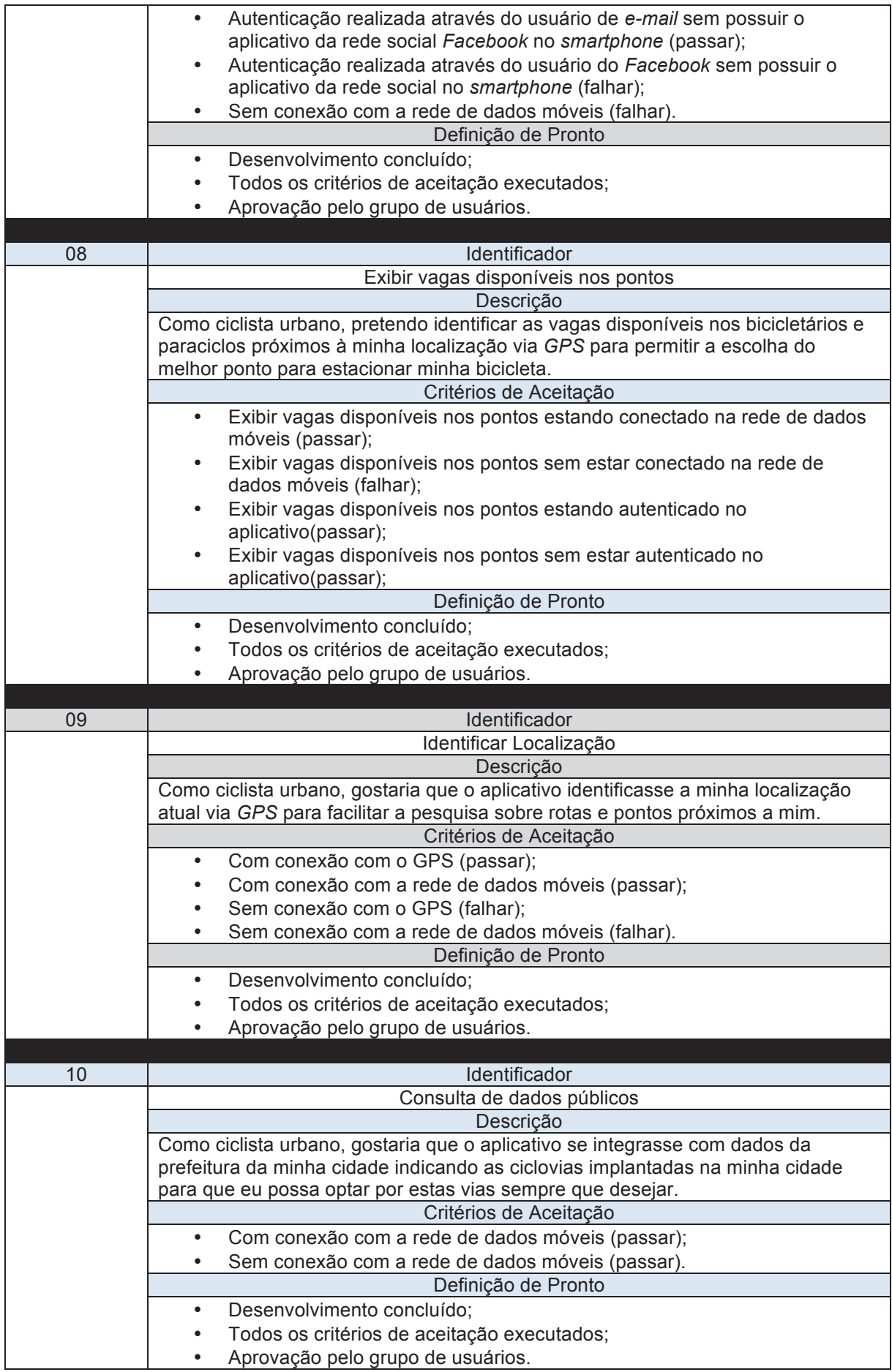

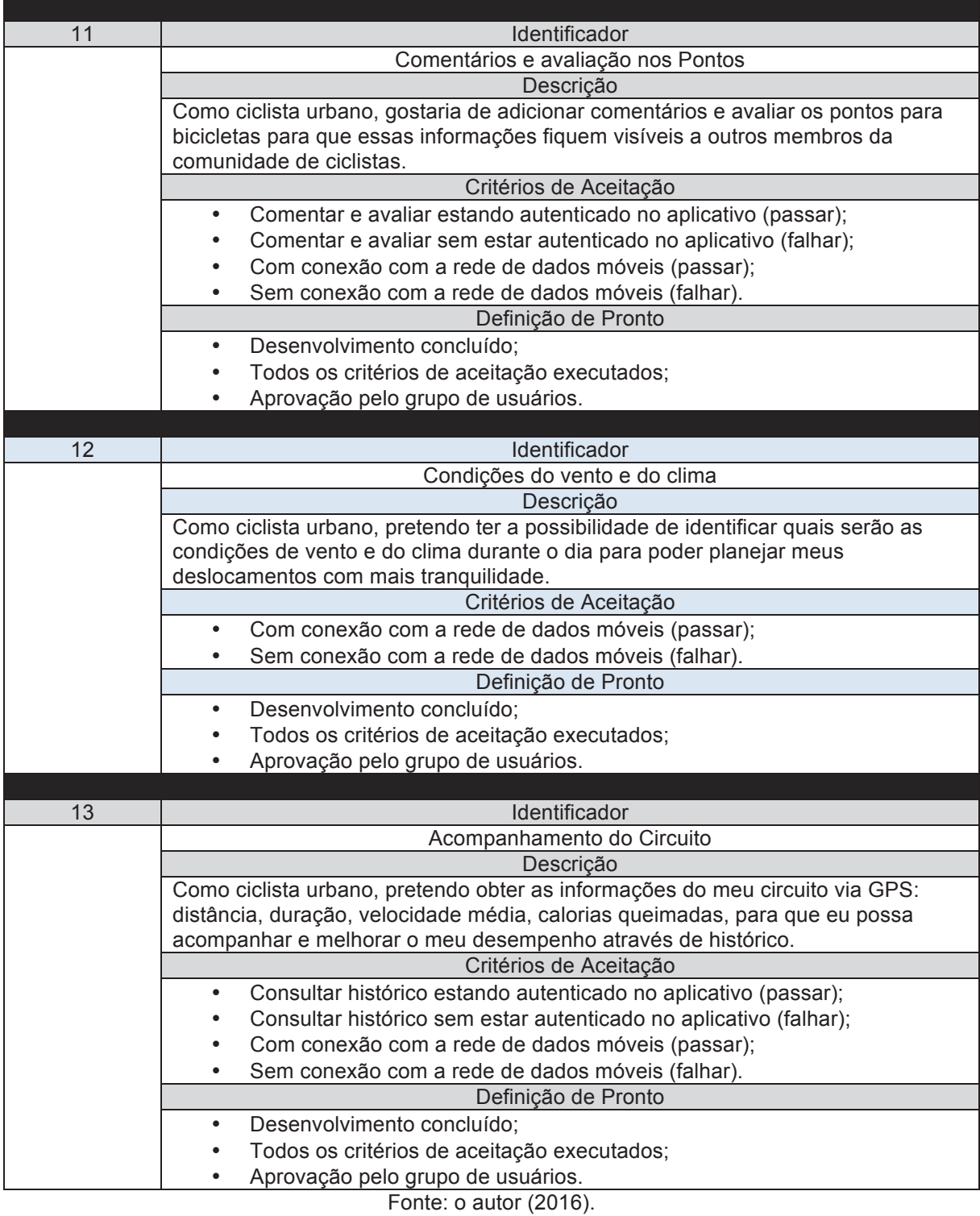

# 5.3 PROTOTIPAÇÃO

Para o auxílio do desenvolvimento da aplicação, foram utilizados protótipos de alta-fidelidade.

*Mockups* nada mais são do que modelos que servem para exemplificar de forma rápida uma ideia para um futuro produto real, ou uma nova característica, no caso de um produto já existente. Estes apresentam diversas vantagens com relação à criação de um produto funcional real, mesmo que contenham menos características, pois possibilitam que qualquer membro da equipe possa construí-lo, sem que haja uma formação técnica específica para tal. Como esses modelos são mais simples e muito mais baratos do que se codificar, no caso de aplicativos digitais, eles podem ser facilmente descartados, proporcionando diversos ciclos de iterações com mais possibilidades de avaliações, conforme Jese (2015).

 A seguir são demonstradas imagens do protótipo em comparação à versão final desenvolvida.

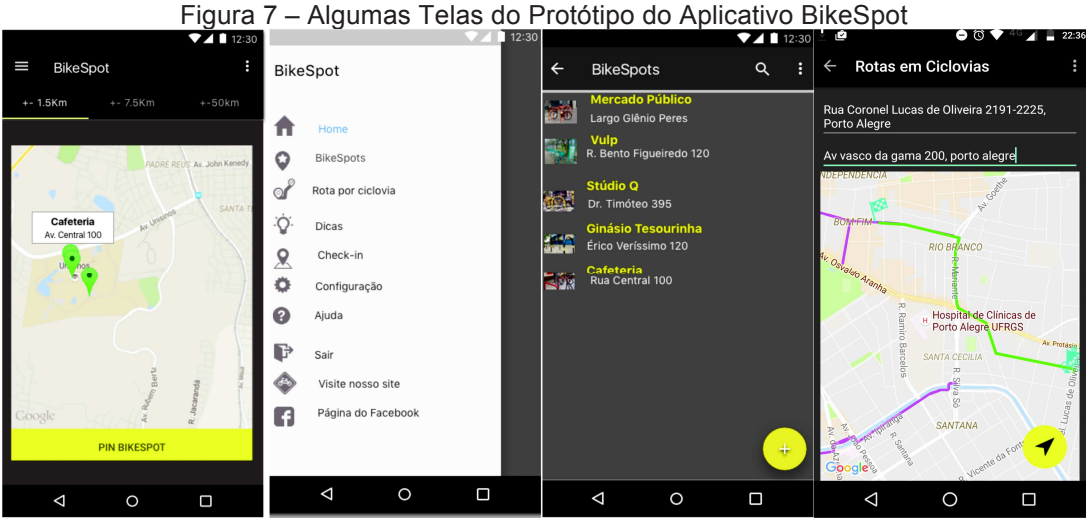

Fonte: o autor (2016).

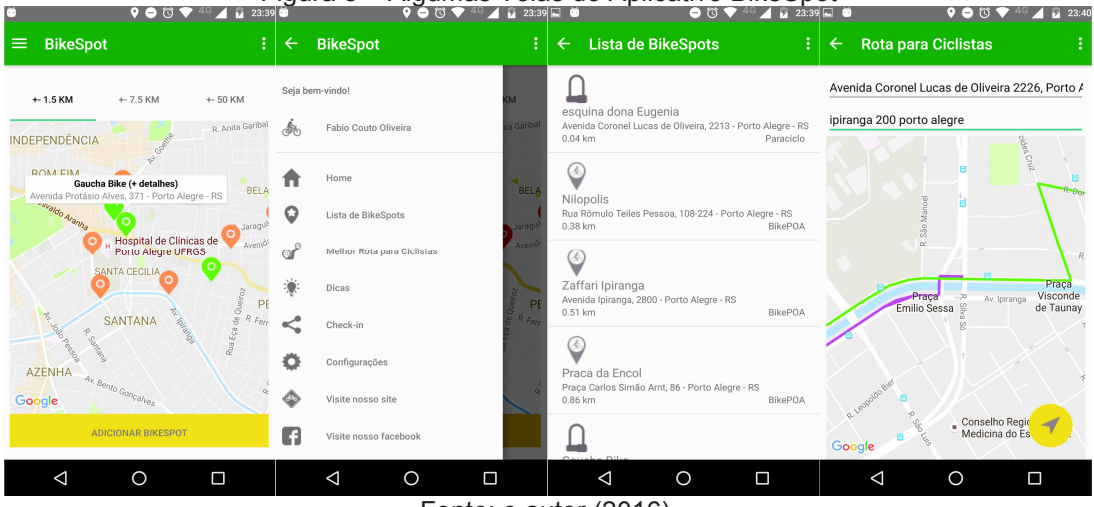

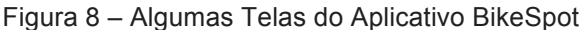

Fonte: o autor (2016).

#### 5.4 DIAGRAMA DE COMPONENTES

!!!!!!!!!!!!!!!!!!!!!!!!!!!!!!!!!!!!!!!!!!!!!!!!!!!!!!!!

O diagrama de componentes a seguir demonstra a estrutura física do software (GUEDES, 2014) do ponto de vista dos pacotes<sup>7</sup> existentes e sua organização. A divisão em pacote tem por objetivo fazer a separação da estrutura lógica de acordo com as responsabilidades que cada uma exerce e também para tornar visível que os componentes possam ser reutilizados sempre que necessário. A figura 9 ilustra todos os pacotes disponíveis na aplicação e também a forma como estes interagem com componentes externos através de requisições HTTP.

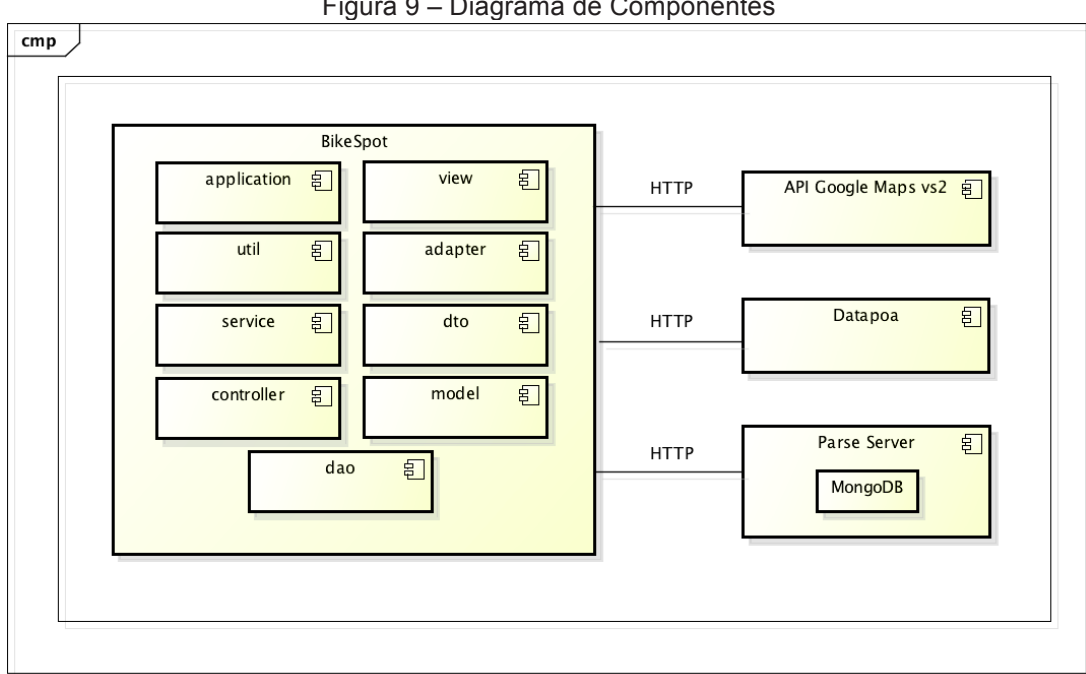

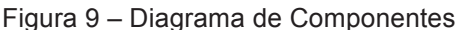

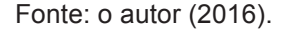

- − *Application*: responsável pelas configurações gerais da aplicação, declaração das classes serializadas e chaves de acesso para integração com as API's;
- − *Util*: conjunto de classes utilitárias da aplicação. Citando a principal delas, *StringBuilder* para geração de cadeias de caracteres de uso específicos,

<sup>7</sup> Disponível em: <http://www.ibm.com/support/knowledgecenter/pt-br/SS8PJ7\_9.5.0/com.ibm.xtools. modeler.doc/topics/ccompd.html>.

exemplo, remoção de caracteres especiais nos endereços fornecidos pelos usuários;

- − *Service*: componente de integração para comunicação com serviços disponíveis na nuvem, exemplo: Integração com a *API* do *GoogleMaps*;
- − *Controller*: controle de acesso a dados;
- − *View*: conjunto de classes da camada de apresentação da aplicação. No caso do *Android,* reúne todas as classes do tipo *Activity*;
- − *Adapter*: conjunto de classes de adaptadores de lista utilizados na aplicação;
- − *DTO*: componente de padronização para transferência de dados entre os serviços;
- − *Model*: componente que contém todas as entidades do sistema. Essa camada integra-se com a DTO;
- − Datapoa: serviço de dados públicos da cidade de Porto Alegre, RS; e
- − *ParseServer*: servidor da aplicação e banco de dados na nuvem.

#### 5.5 AMBIENTE DA APLICAÇÃO

Nesta sessão está representado o ambiente no qual a aplicação está disponível.

Conforme apresentado na figura a seguir, usuários acessam o aplicativo através de *smartphones Android* com acesso a internet. Logo após, a aplicação realiza a busca por informações que estão disponíveis no servidor de *beck-end Parse Server.* Dependendo das funcionalidades executadas pelos usuários no aplicativo, também é realizada a integração com o serviço de *GoogleMaps* e as informações disponíveis no portal de dados públicos da cidade de Porto Alegre, RS, Datapoa<sup>8</sup>.

!!!!!!!!!!!!!!!!!!!!!!!!!!!!!!!!!!!!!!!!!!!!!!!!!!!!!!!!

<sup>&</sup>lt;sup>8</sup> Disponível em: <http://datapoa.com.br/>

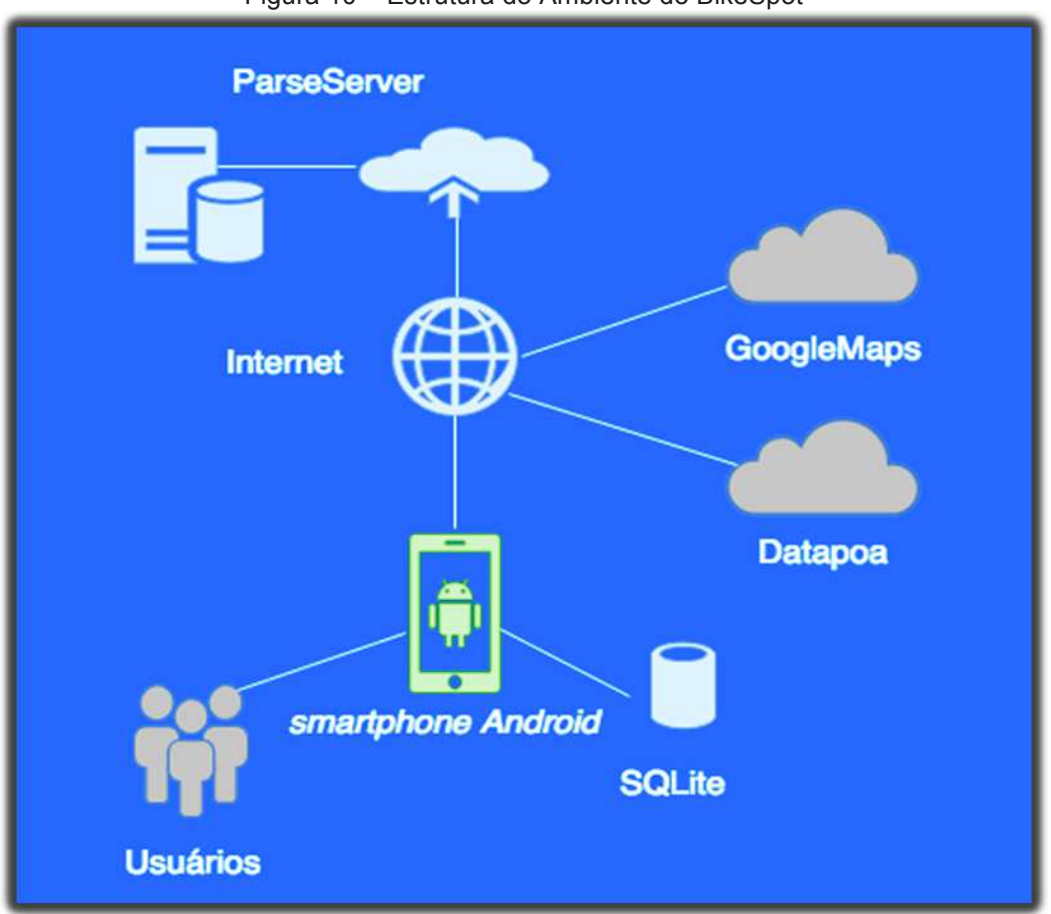

Figura 10 – Estrutura do Ambiente do BikeSpot

#### **6 RESULTADOS**

Nesse capítulo são demonstrados os resultados dos testes de usabilidade realizados para a validação do aplicativo *BikeSpot*, a descrição do método de validação utilizado e os perfis dos usuários que avaliaram o aplicativo.

#### 6.1 TESTES DE USABILIDADE

Os testes de usabilidade realizados foram baseados na metodologia de Análise da Tarefa, baseada em um roteiro realístico predefinido dividido em 13 atividades e avaliados em quatro níveis de tempo para conclusão de cada uma delas, sendo estes:

- − Rápido: tarefa realizada em até 10 segundos;
- − Demorou um pouco: tarefa realizada entre 11 e 30 segundos;
- − Demorou muito: tarefa realizada acima de 30 segundos; e

Fonte: o autor (2016).

− Não encontrou: tarefa não concluída em até 1 minuto ou usuário informou a desistência.

No início de cada sessão os usuários foram apresentados ao contexto de utilização do aplicativo, seguindo a boa prática descrita por Nielsen e Norman (2014), em que se devem engajar<sup>9</sup> os participantes, colocando-os dentro do ambiente de utilização com o objetivo de obter e detectar as dificuldades e as facilidades para a realização de todas as tarefas.

#### 6.2 PERFIS DOS USUÁRIOS

As sessões de testes de usabilidade foram realizadas com cinco perfis distintos de ciclistas, dentre os quais estiverem presentes dois ciclistas experientes e três ciclistas que utilizam a bicicleta para o lazer, sendo este grupo formado por duas mulheres e três homens, com idade entre 23 e 39 anos. Quatro ciclistas eram usuários experientes de *smartphones* Android, enquanto o outro era usuário experiente da plataforma IOS. Com exceção do usuário que utiliza regularmente a plataforma diferente de Android, todos os testes foram realizados em aparelhos dos próprios usuários, variando entre as marcas e modelos Motorola Moto X, Moto G e Samsung Galaxy S6 e J5.

#### 6.3 RESULTADOS

!!!!!!!!!!!!!!!!!!!!!!!!!!!!!!!!!!!!!!!!!!!!!!!!!!!!!!!!

A seguir são demonstrados os gráficos obtidos da realização dos testes de usabilidade através da execução de cada uma das tarefas prestabelecidas para a coleta dos resultados.

<sup>&</sup>lt;sup>9</sup> Disponível em: <https://www.nngroup.com/articles/task-scenarios-usability-testing/>.

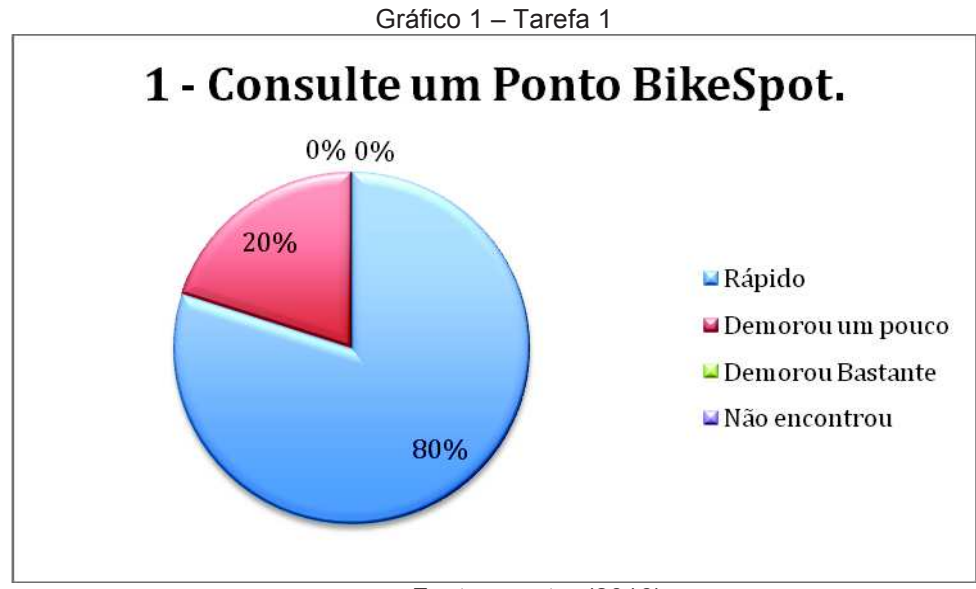

Fonte: o autor (2016).

Na primeira tarefa indicada para os usuários pode-se observar que a consulta por pontos *BikeSpot* apresentou um nível bastante satisfatório, com 80% dos usuários efetuando a consulta em um curto espaço de tempo.

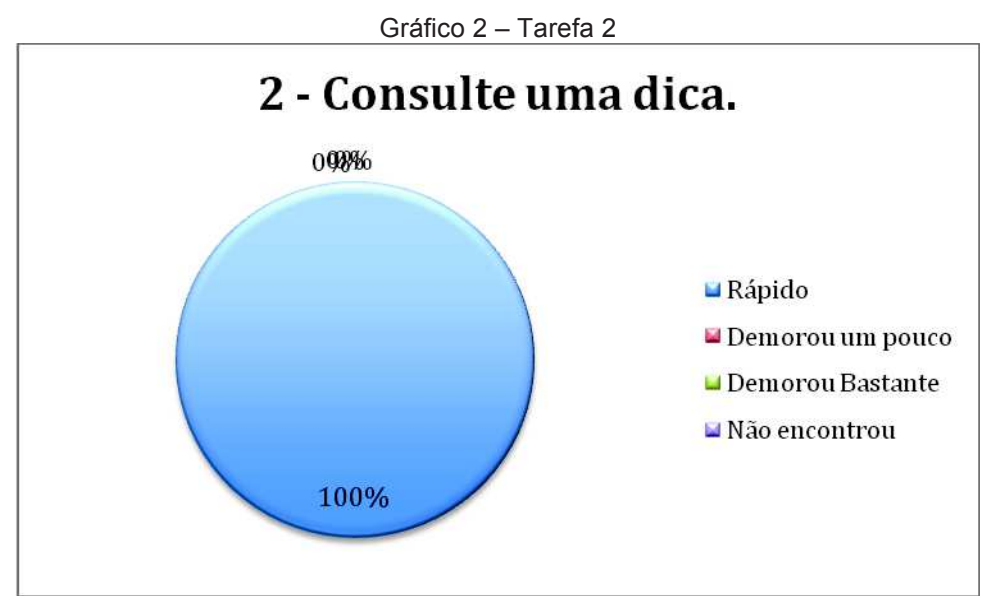

Fonte: o autor (2016).

Já na segunda tarefa indicada pode-se observar que a consulta por pontos dicas se mostrou bem eficiente, pois todos os usuários acessaram de forma bastante ágil a consulta proposta.

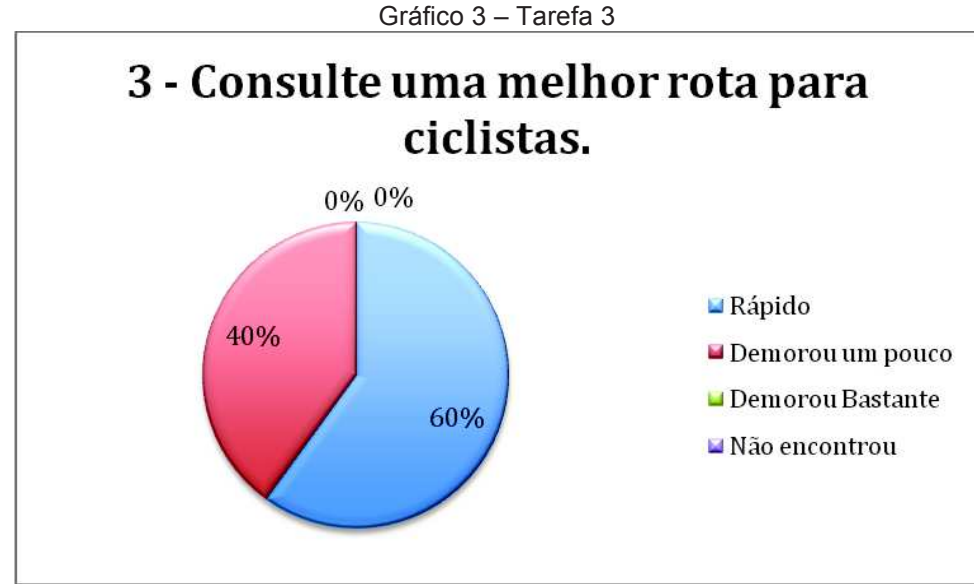

Fonte: o autor (2016).

Na terceira tarefa, que solicitava que o usuário realizasse a consulta pela melhor rota para pedalar entre dois endereços, o resultado mostrou-se satisfatório, pois a consulta foi efetivada em todas as tentativas, porém com certa dificuldade com relação aos ícones da tela. Embora todas as consultas tenham sido efetivadas com sucesso, os usuários ficaram em dúvida no momento de clicar na opção correta para que a rota fosse traçada no mapa.

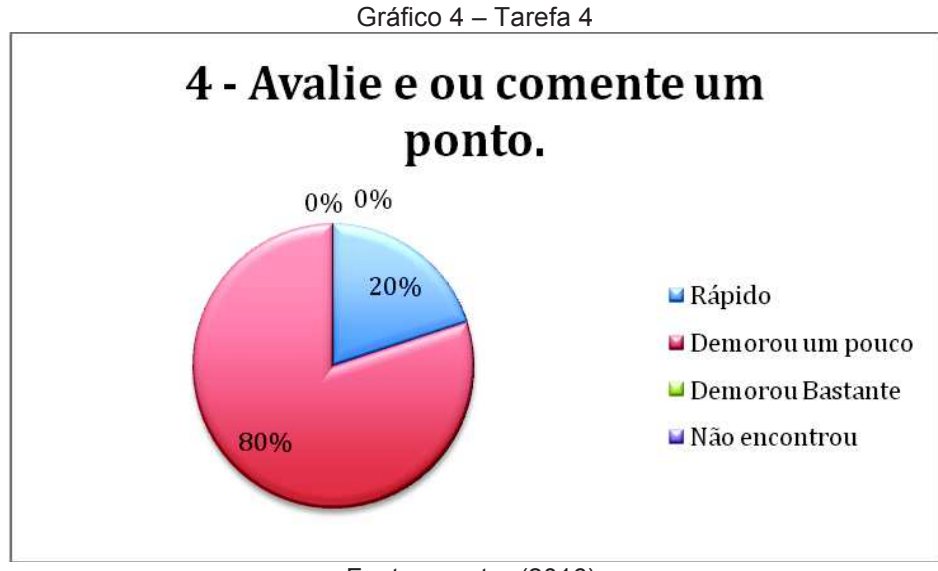

Fonte: o autor (2016).

O principal objetivo desta tarefa foi propor que o cadastro de um comentário em algum ponto *BikeSpot* fosse realizado antes do *Login* na aplicação, com o

objetivo de validar o fluxo de novos usuários e a autenticação de usuários já cadastrados. Após o registro na aplicação, os comentários foram realizados em todas as oportunidades. Essa tarefa também gerou dúvidas dos usuários com relação ao ícone do botão de cadastro de novo comentário, da mesma forma destacada na realização da tarefa três.

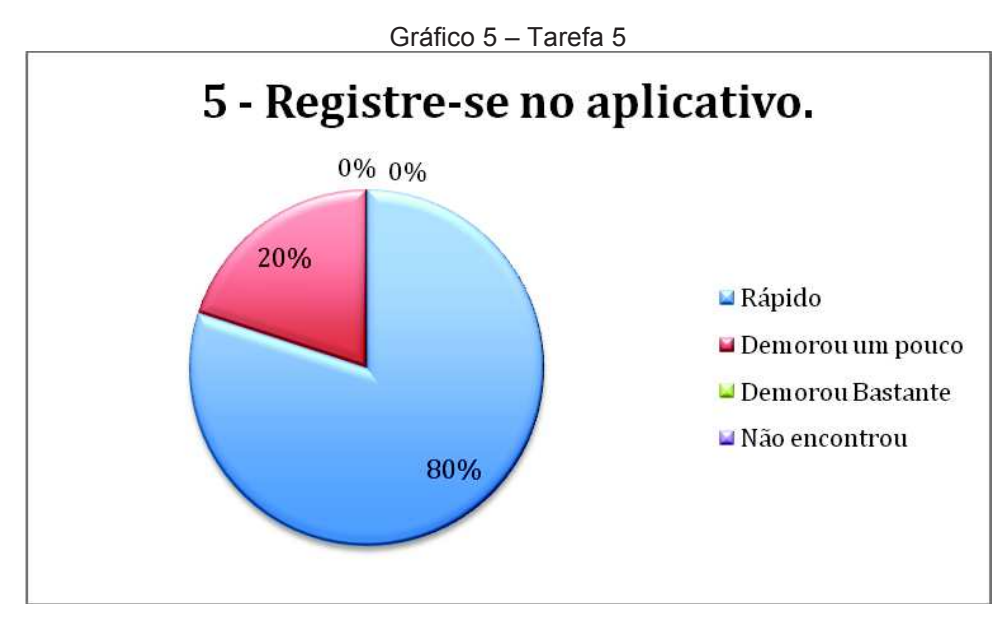

Fonte: o autor (2016).

A quinta tarefa, que solicitava que o usuário se registrasse no aplicativo para que um comentário fosse cadastrado, foi realizada com facilidade pelos usuários. Nos testes, todos os novos registros foram feitos pela autenticação direta, ou seja, não foi utilizado o recurso do *Login* pelo *Facebook*, pois o aplicativo ainda encontrase em fase de desenvolvimento e não permite que mais do que um usuário registrado previamente realize o acesso. O teste de registro através da rede social foi realizado com sucesso pelo autor do presente trabalho.

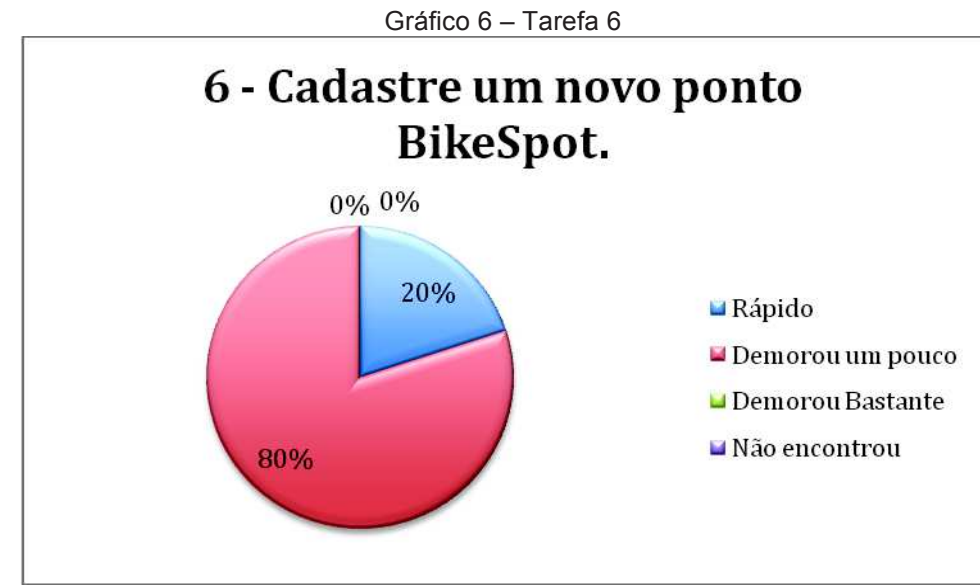

Fonte: o autor (2016).

A sexta tarefa de cadastro de um novo ponto proporcionou que todos os cadastros fossem realizados com sucesso. O resultado foi satisfatório, pois todas as tarefas foram concluídas, porém, como sugestão, dois usuários propuseram que o cadastro tivesse a facilidade de efetivar o registro sem que se estivesse no ponto exato, ou seja, que a inclusão de *BikeSpots* pudesse ser realizada em qualquer outro momento, mesmo que distante do local onde ele foi encontrado.

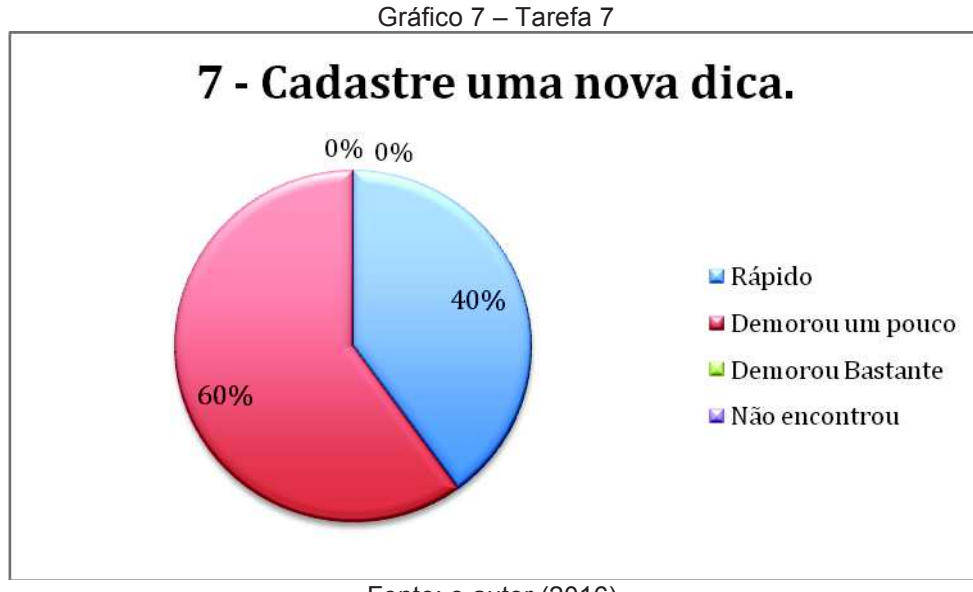

Fonte: o autor (2016).

A tarefa de cadastro de uma nova dica também foi realizada por todos os usuários. O retorno dos usuários com relação à experiência dessa funcionalidade foi a falta de clareza no ícone para adicionar um novo registro.

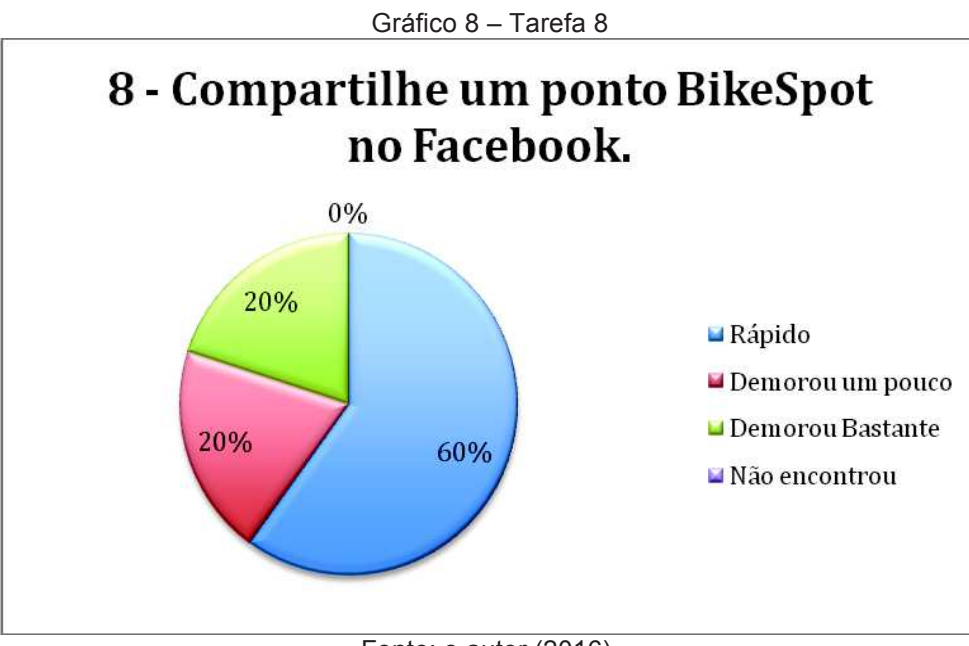

Fonte: o autor (2016).

Todos os usuários escolheram a opção correta para o compartilhamento dos *BikeSpots*. A demora para realização da tarefa foi para o usuário que não possuía o aplicativo *Facebook* instalado no *smartphone.* Como o aplicativo até a presente data deste relatório apresenta-se em desenvolvimento, não foi possível que o compartilhamento fosse realizado pelo navegador instalado no dispositivo do usuário.

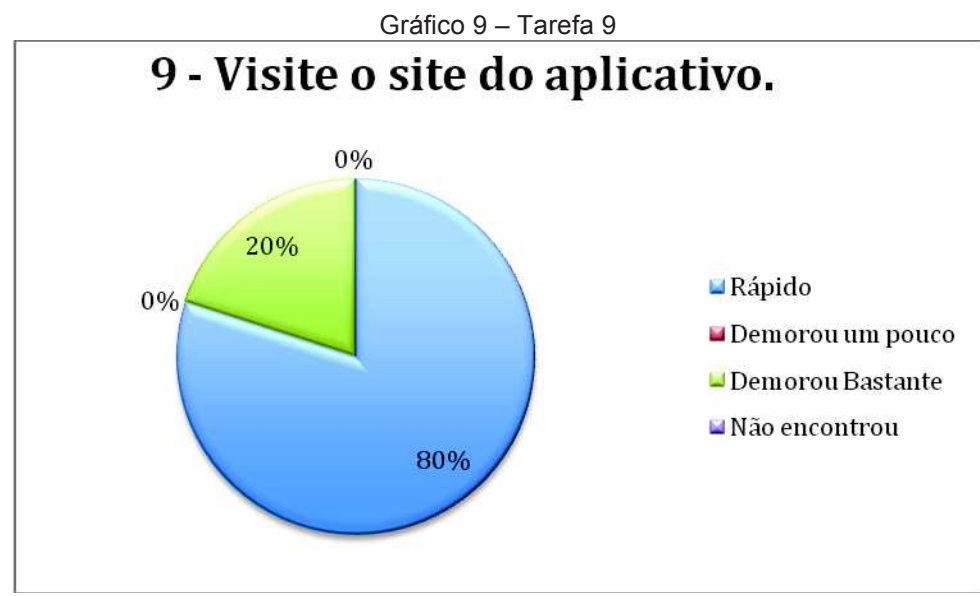

Fonte: o autor (2016).

A tarefa de visita ao *site* do aplicativo apresentou um único usuário com dificuldade de acesso, pois este tentou realizar o acesso pelo navegador do *smartphone* e não pelo próprio aplicativo, mas logo que notou a possibilidade, a funcionalidade de acesso direto pelo sistema, conseguiu concluir a tarefa conforme o esperado.

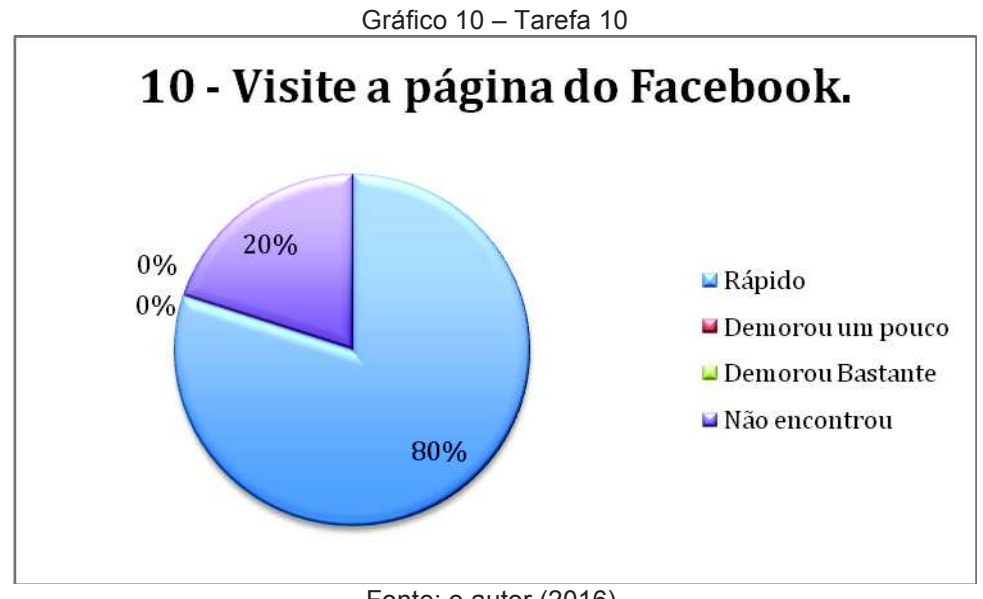

Fonte: o autor (2016).

A tarefa de visita à página do *Facebook* do aplicativo apresentou um único usuário com dificuldade de acesso, pois este tentou realizar o acesso pelo navegador do *smartphone* e não pelo próprio aplicativo. Como não possuía o

 $\begin{array}{c} \hline \end{array}$ 

aplicativo do Facebook disponível no momento, foi impedido de realizar o acesso. Os demais usuários efetuaram corretamente e de forma rápida a consulta.

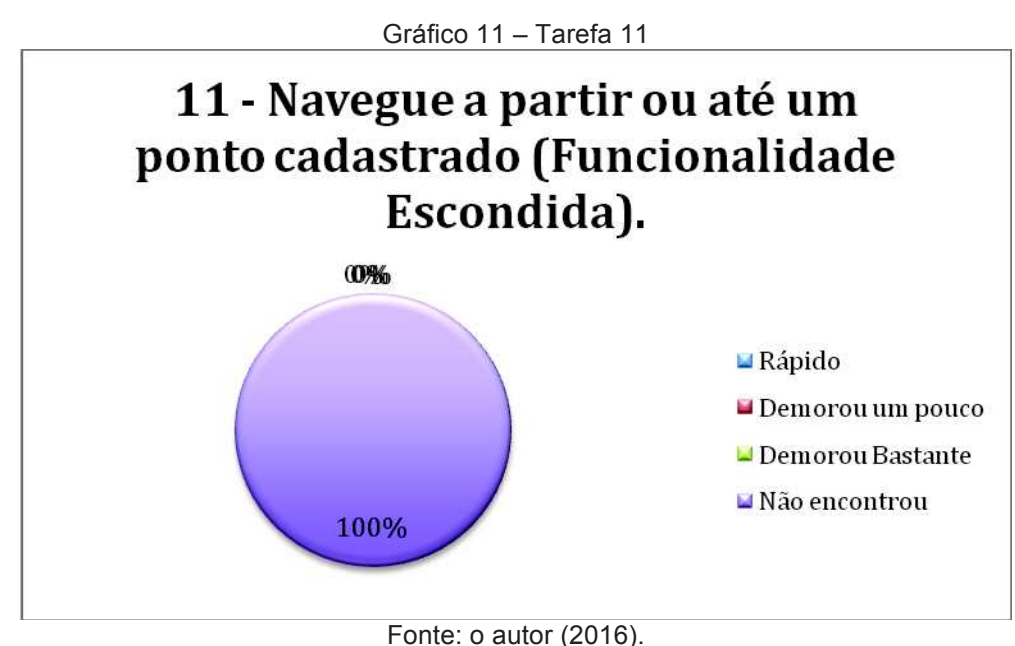

A décima primeira tarefa não foi encontrada no aplicativo. Nenhum usuário conseguiu descobrir como realizar a consulta de rota a partir de um ponto ou até um ponto já cadastrado. Os comentários dos usuários sobre a funcionalidade foram de que é preciso deixar visível esta opção no sistema. Todos consideram a funcionalidade importante para o contexto do aplicativo.

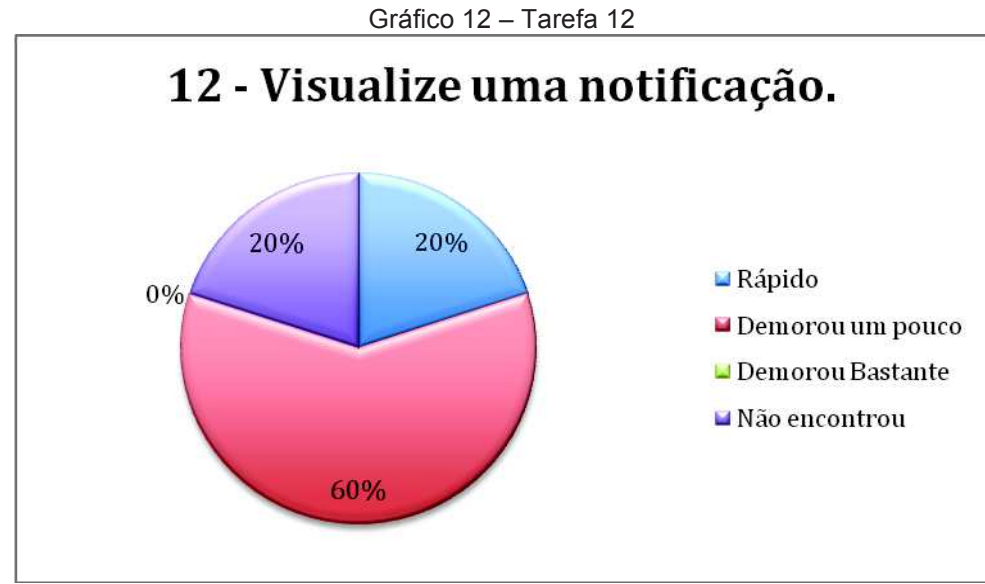

Fonte: o autor (2016).

A décima segunda tarefa foi a de receber notificações de comentários de outros usuários nos pontos comentados pelo usuário atual. Todos conseguiram realizar a visualização da notificação e consideram a funcionalidade interessante pela interação que proporciona entre os integrantes da comunidade.

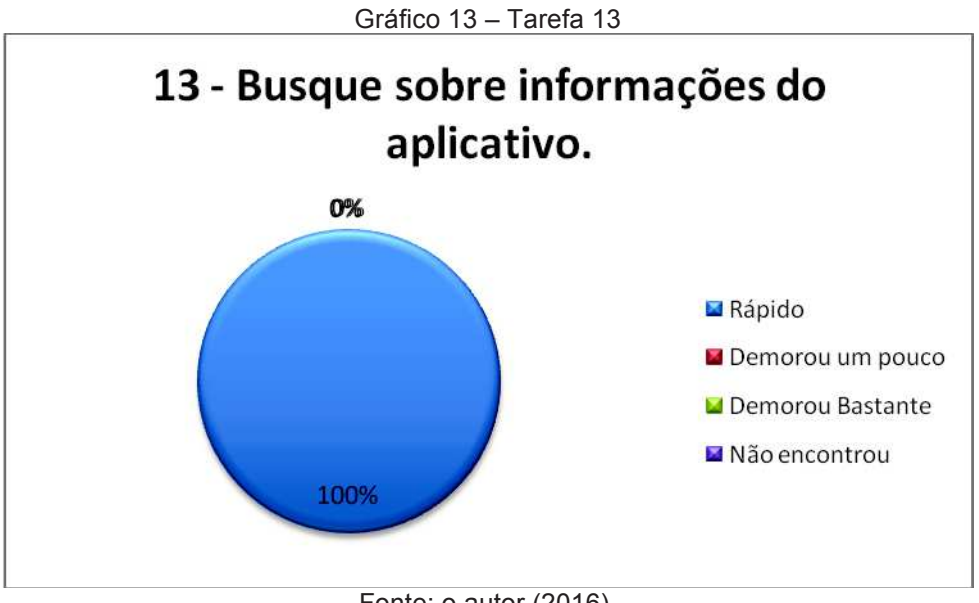

Fonte: o autor (2016).

A última tarefa foi encontrada com facilidade no aplicativo. Os usuários gostariam que ela fosse apresentada de uma forma mais categorizada e não somente textual. De qualquer forma, foi considerado um recurso importante no aplicativo.

### **7 CONCLUSÃO**

Neste capítulo serão apresentadas as considerações finais com relação a todo o estudo documentado neste presente trabalho. Serão apresentados também os pontos de melhoria e as considerações finais do projeto.

#### 7.1 CONSIDERAÇÕES FINAIS

O presente trabalho pretendeu descrever e detalhar todo o fluxo de criação de um aplicativo voltado para ciclistas da cidade de Porto Alegre, RS, Brasil.

O estudo de caso permitiu que, através de usuários reais, uma solução fosse construída para servir e proporcionar uma melhor experiência na utilização da bicicleta como meio de deslocamento na cidade.

Conforme os resultados obtidos nos testes finais, pode-se afirmar que a aceitação das funcionalidades entregues e a experiência na utilização do aplicativo estiveram dentro do desejável, pois todos os usuários se mostraram favoráveis a instalação e a sua utilização.

Os aspectos mais positivos em que o aplicativo se mostrou eficiente, foi a forte integração com a rede social *Facebook*, com a utilização de dados públicos, e a possibilidade de interagir em comunidade, tornando-o bastante atrativo para os usuários. O primeiro ponto foi a possibilidade de compartilhar os locais entre os usuários do aplicativo e também com a lista de contatos disponíveis na rede social supracitada. O segundo fator, foi reunir informações públicas da cidade e disponibilizá-las de maneira simples e direcionada dentro das funcionalidades do aplicativo. O terceiro ponto destacado como benefício, foi a gravação dos pontos pela cidade. Foi geral a percepção da utilidade de fornecer as informações sobre paraciclos, bicicletários, estabelecimentos e dicas pelos próprios ciclistas cadastrados. A questão de permitir a consulta dos pontos, das dicas e melhores rotas sem a necessidade de cadastramento, também foi bem avaliada pelos usuários, já que primeiro é disponibilizada a ferramenta como um recurso importante para o ciclista, e somente após o ciclista desejar uma experiência completa do aplicativo, a autenticação é exigida.

Vale ressaltar que o *BikeSpot* pode ser escalado para qualquer cidade do Brasil, porém, neste primeiro momento, com algumas limitações, especialmente, as consultas à dados públicos.

Tentou-se durante o desenvolvimento cobrir todas as necessidades dos usuários que foram levantadas nas Histórias de Usuário.

#### 7.2 TRABALHOS FUTUROS

Como próximos passos, pretende-se melhorar a experiência do usuário com relação a utilização e a clareza de alguns recursos, pois durante os testes se mostraram ineficientes no propósito de informar as ações que eles deveriam

contemplar. Pretende-se também adicionar os recursos de funcionamento *off-line* no caso de consultas por dicas e pontos.

Um objetivo extra do aplicativo *BikeSpot* é torná-lo também um produto físico, ou seja, paraciclos inteligentes conectados a internet e que pudessem tornar a comunicação mais dinâmica e em tempo real entre os usuários do aplicativo, comunicando-se através de recursos da IoT<sup>10</sup>, como *Beacons<sup>11</sup>*. Com a utilização destes recursos seria possível realizar o monitoramento de todas as bicicletas estacionadas nos pontos de *BikeSpots* e fornecer informações para os usuários em tempo real sobre furtos, citando apenas um exemplo.

Ademais, a construção do aplicativo para a plataforma IOS e, finalmente, a expansão das funcionalidades específicas para a cidade local para as demais capitais do Brasil.

#### **BIKESPOT AN APPLICATION FOR CYCLISTS**

Abstract: This article has as the main purpose presenting an easy to use solution to provide information regarding about a bicycle culture in the city of Porto Alegre, RS, Brazil and also to provide a common environment for all the cyclists and everyone who wants to use a bicycle to commuting to their workplaces or just to share experiences among the safety places to ride a bike, to park their bikes or just suggest the places where the bicycles are welcome. This application is looking for to be a powerful tool to help and empower the bike community in the cities, especially for cyclists, but not only for them who usually use as transportation, but also for their quality time.

Keywords: Android. Mobile computing. Bicycle. GPS. Urban mobility. Social applications

#### **REFERÊNCIAS**

ADZIC, Gojko. **Building the Communication Gap**: Specification by Example and Agile Acceptance Testing. London, UK: Neuri Limited.

B'FAR, Reza. **Mobile Computing Principles**: Designing and Developing Mobile Applications with UML and XML. Cambridge, UK: Cambridge University Press, 2004.

!!!!!!!!!!!!!!!!!!!!!!!!!!!!!!!!!!!!!!!!!!!!!!!!!!!!!!!!

 $10$  Disponível em: < http://www.gartner.com/it-glossary/internet-of-things/ >

<sup>11</sup> Disponível em: < https://developers.google.com/beacons/ >

BOYD, Danah M.; ELLISON, Nicole B. Social Network Sites: Definition, History, and Scholarship. **Journal of Computer-Mediated Communication**, v. 13, p. 210-230, 2008. Disponível em: <http://onlinelibrary.wiley.com/doi/10.1111/j.1083- 6101.2007.00393.x/epdf>. Acesso em: 17 jun. 2016.

CHAN, John; KIFT, Jonathan. **How To Run Your Own Guerrilla Usability Testing**. Publicado em: 18 abr. 2012. Disponível em: <http://www.slideshare.net/jtcchan/howto-run-your-own-guerrilla-usability-testing>. Acesso em: 10 ago. 2016.

COHN, Mike. **Users Stories Applied**: For Agile Software Development. Indianápolis, IN: Pearson Education, 2004.

EASTMAN, J. Ronald. **IDRISI Andes Guide To GIS and Image Processing**. Worcester, MA: Clark Labs, 2006.

FITZ, Paulo Roberto. **Geoprocessamento sem complicação**. São Paulo: Oficina de Textos, 2008.

GARTNER. **Internet of Things**. Disponível em <http://www.gartner.com/itglossary/internet-of-things/>. Acesso em: 30 set. 2016.

GOOGLE. **Google Apps for Work**. Disponível em: <https://gsuite.google.com/products/>. Acesso em: 13 ago. 2016.

GOOGLE Beacons. Disponível em: <https://developers.google.com/beacons/>. Acesso em: 30 set. 2016.

GUEDES, Gilleanes T. **UML 2**: Guia Prático. São Paulo: Novatec, 2007.

G1. **Capital do ciclismo, Amsterdã enfrenta falta de vagas para bicicletas**. Disponível em: <http://g1.globo.com/natureza/noticia/2013/07/capital-do-ciclismoamsterda-enfrenta-falta-de-vagas-para-bicicletas.html>. Acesso em: 19 jul. 2016.

IBM KNOWLEDGE CENTER. **Diagrama de Componentes**. Disponível em: <http://www.ibm.com/support/knowledgecenter/ptbr/SS8PJ7\_9.5.0/com.ibm.xtools.modeler.doc/topics/ccompd.html>. Acesso em: 10 jul. 2016.

JESE, Igor. **Mockups 101**: A better way to Discuss Software Requirements. Publicado em: 2015. Disponível em: <http://www.mockupscreens.com/mockups101/book/>. Acesso em: 2 jul. 2016.

LECHETA, Ricardo R. **Android Essencial**. São Paulo: Novatec, 2016.

\_\_\_\_\_\_. **Google Android**: aprenda a criar aplicações para dispositivos móveis com o Android SDK. São Paulo: Novatec, 2010.

McGRATH, Michael P. **Understanding Paas**. Sebastopol, CA: O'Reilly, 2012.

MONTEIRO, João Bosco. **Google Android**: crie aplicações para celulares e tablets. São Paulo: Casa do Código, 2013.

NIELSEN NORMAN GROUP. **Turn User Goals into Task Scenarios for Usability Testing**. Disponível em: https://www.nngroup.com/articles/task-scenarios-usabilitytesting/>. Acesso em: 20 set. 2016.

NUDELMAN, Greg. **Padrões de Projeto para o Android**: Soluções de Projetos de Interação para Desenvolvedores. São Paulo: Willey Novatec, 2013.

OPEN HANDSET ALLIANCE. **What would it take to build a better mobile phone?** Disponível em: <http://www.openhandsetalliance.com/>. Acesso em: 13 jul. 2016.

PATTNAIK, Kumar; MALL, Rajib. **Fundamentals of Mobile Computing**. Delhi, Índia: PHI Learning Private Limited, 2012.

PREFEITURA DE PORTO ALEGRE. **Cicloviário**. Disponível em: <http://www2.portoalegre.rs.gov.br/eptc/default.php?p\_secao=227>. Acesso em: 30 maio 2016.

SCRUM Alliance. Disponível em: <https://www.scrumalliance.org/>. Acesso em: 9 ago. 2016.

TARUEL, Evandro Carlos. **Arquitetura de Sistemas Para Web com Java Utilizando Design Patterns e Frameworks**. Rio de Janeiro: Ciência Moderna, 2012.

THE GUARDIAN. **How Amsterdam became the bicycle capital of the world**. Disponível em: <https://www.theguardian.com/cities/2015/may/05/amsterdambicycle-capital-world-transport-cycling-kindermoord>. Acesso em: 2 jul. 2016.

WROBLEWSKI, Luke. **Mobile First**. New York, NY: A Book Apart, 2011.

## **APÊNDICE**

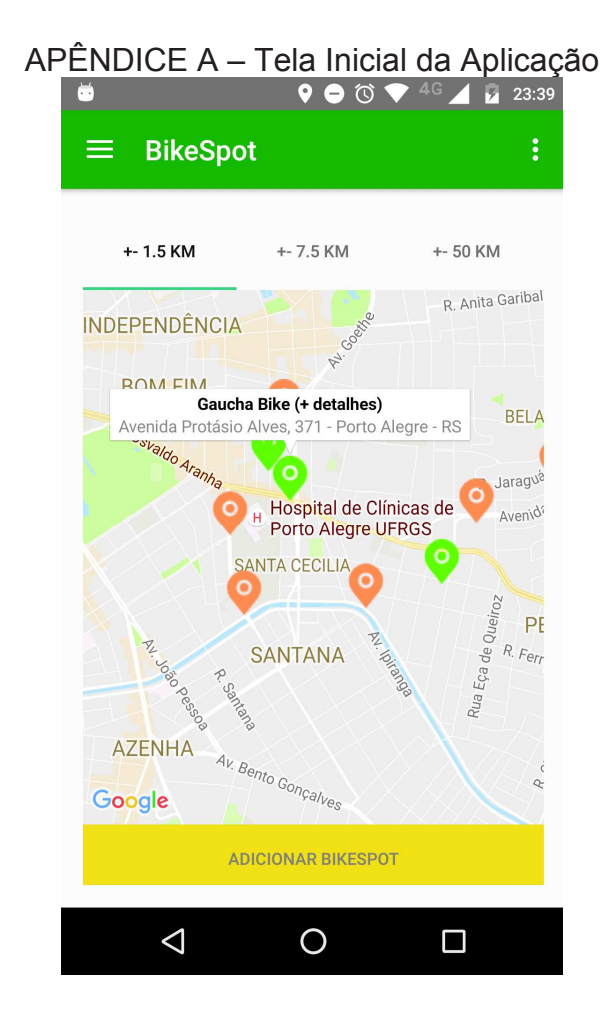

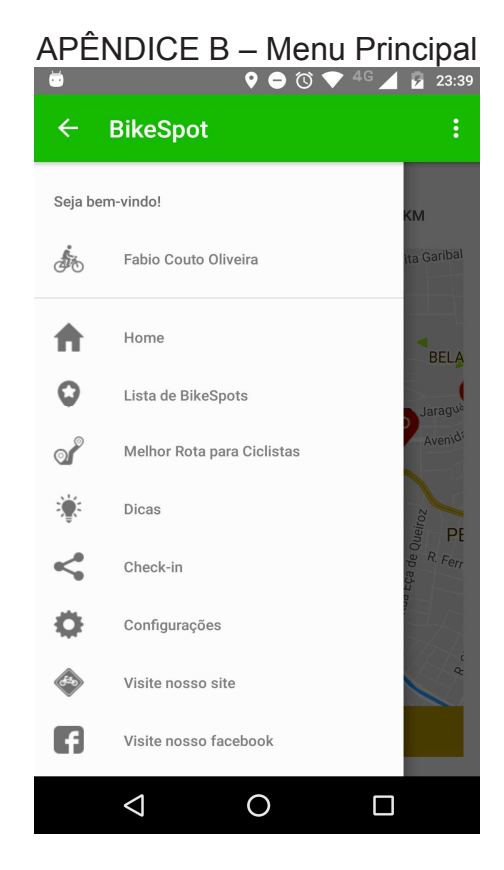

APÊNDICE C - Tela Inicial com menu secundário<br>
● ● ◎ ● △ △ △ ■ ◎ 38

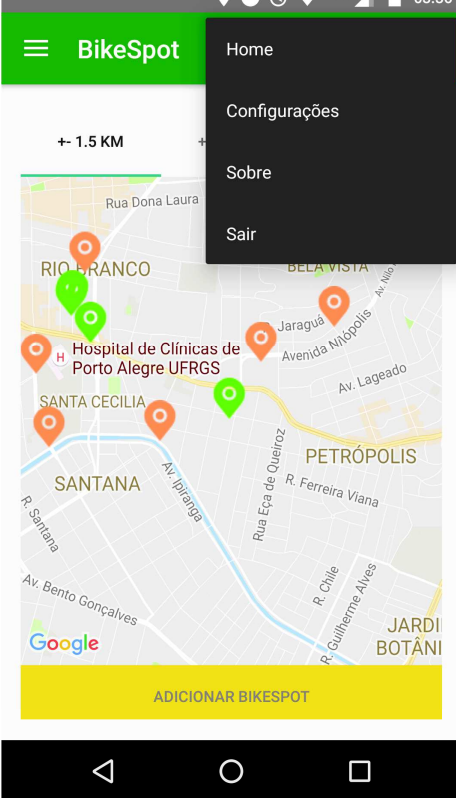

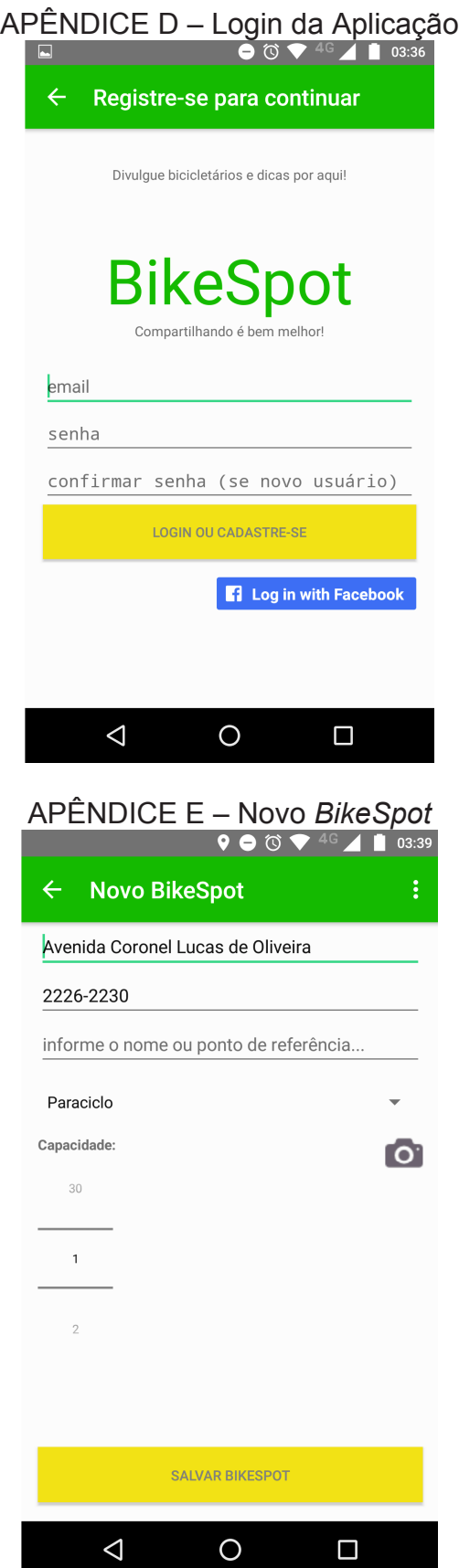

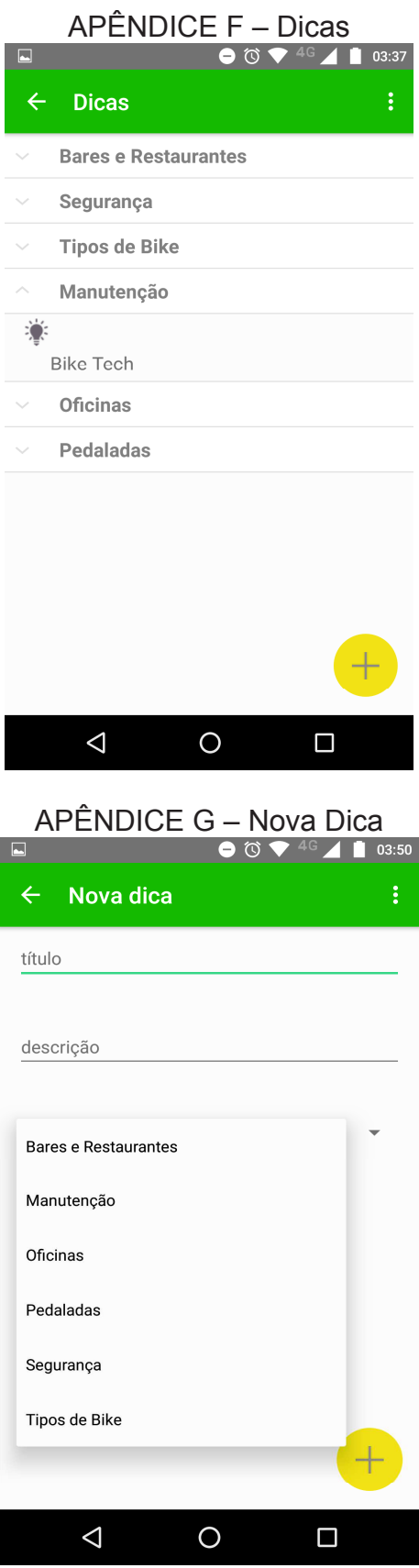

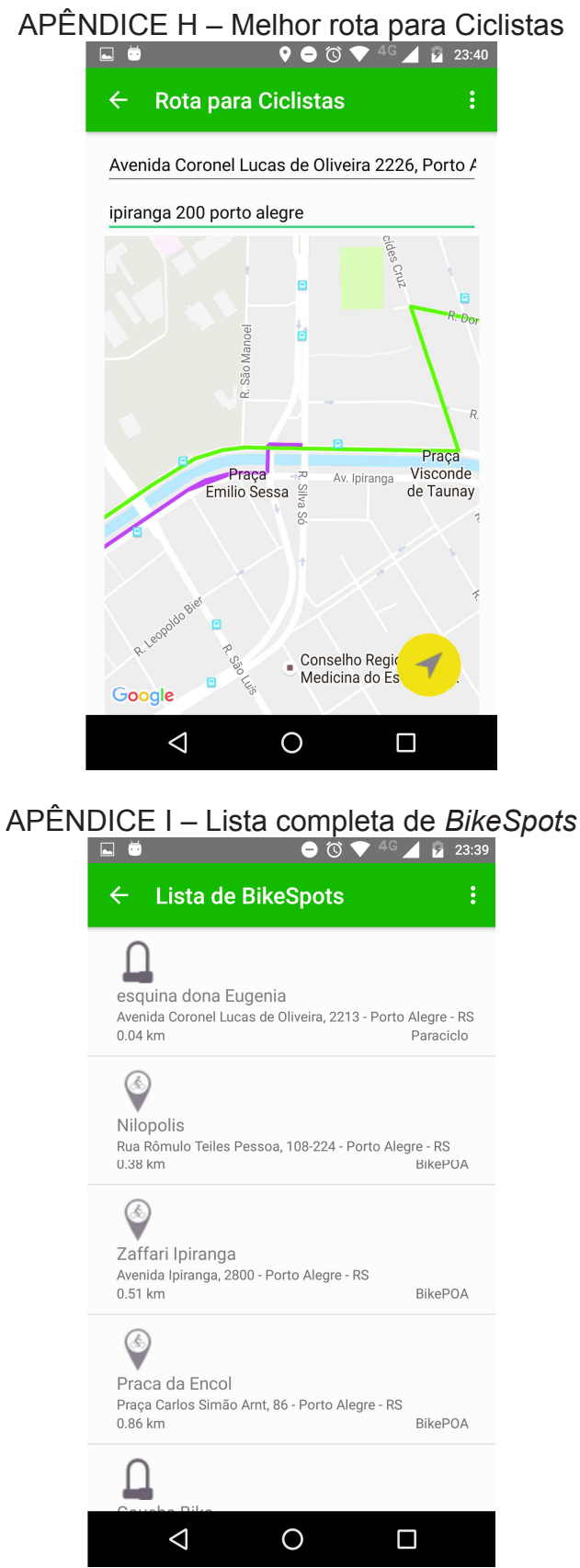

# APÊNDICE J – Tela de Sobre<br>● © ▼ 40 ▲ ■ ®

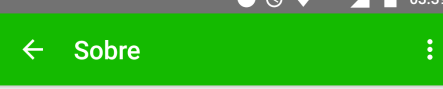

#### **BikeSpot**

Aplicativo que permite compartilhar paraciclos, bicicletários<br>e estabelecimentos onde as bikes são bem-vindas. Logo na<br>abertura do aplicativo, existe a busca principal onde estão disponíveis todos os pontos separados pela proximidade<br>de 1.5Km, 7.5Km e 50Km baseados na localização atual de 1.5Km, 7.5Km e 50Km baseados na localização atual<br>do usuário. Dentre esses pontos, também são exibidos<br>as estações de compartilhamento de bicicletas da cidade<br>de Porto Alegre - RS - Brasil. Com o BikeSpot, também<br>é poss também as vias que possuem ciclovias implantadas<br>(traçado rosa). Caso o usuário deseje traçar a rota até um ponto ou a partir dele, basta encontrá-lo na lista completa,<br>pressionar por 2 segundos e escolher a opção. Se o BikeSpot pressionar por 2 segundos e escolher a opção. Se o BikeSpot<br>foi visualizado no mapa, basta navegar até os detalhes e<br>presionar por 2 segundos sobre a imagem do ponto para<br>escolher a opção de navegação. Na opção de configur www.bikespotapp.com

bikespotapp.com - versão 1.0

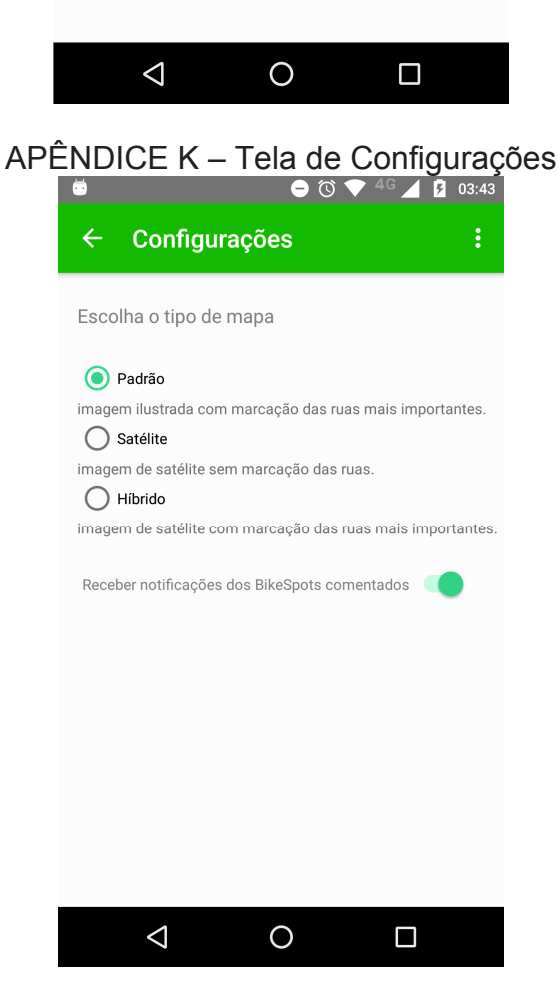

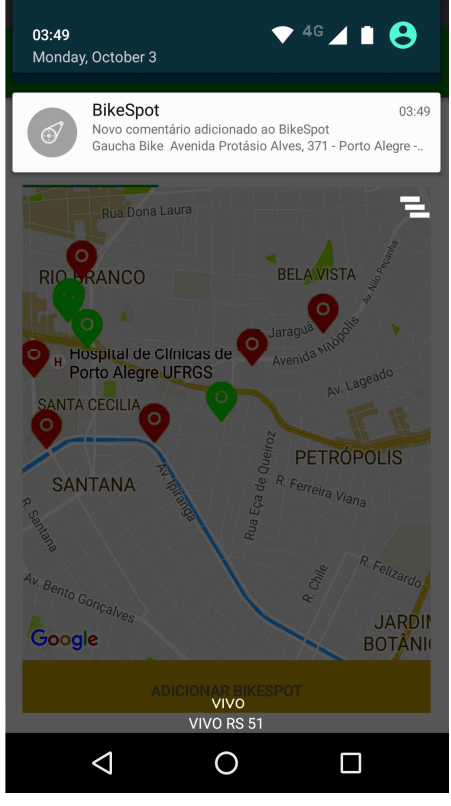

# APÊNDICE L – Notificação Recebida

APÊNDICE M – Detalhes do *BikeSpot* 

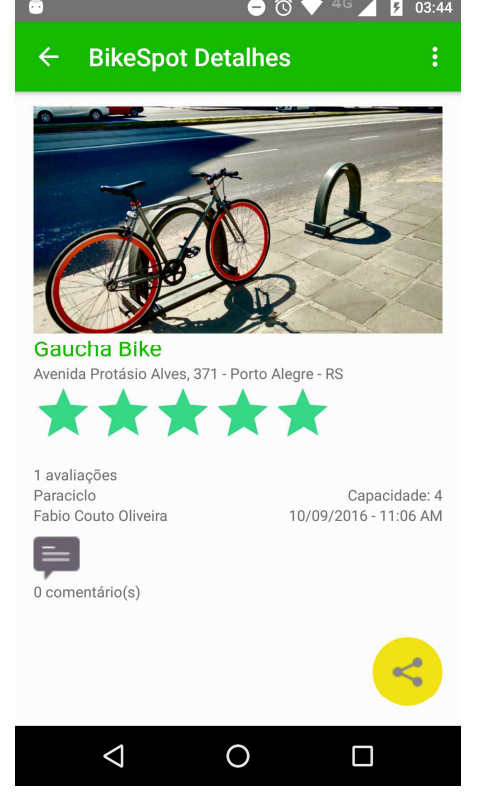

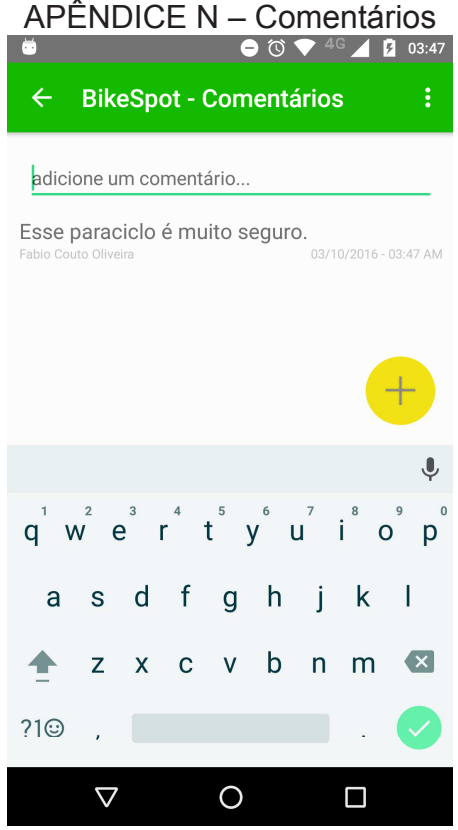

APÊNDICE O – Traçar Rota a partir de um ponto (Lista)

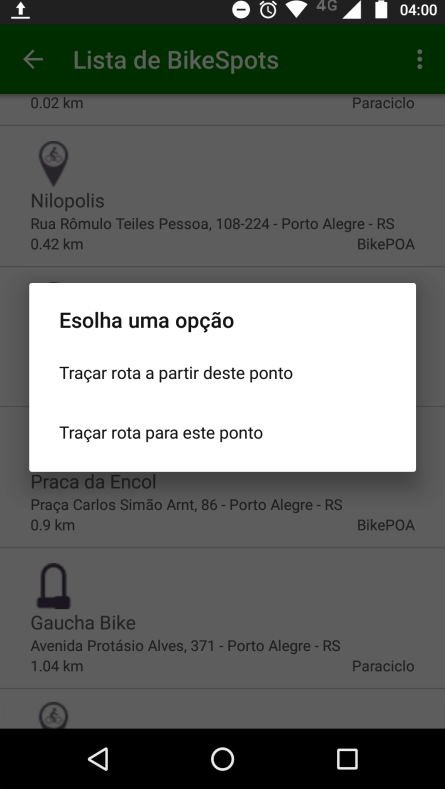

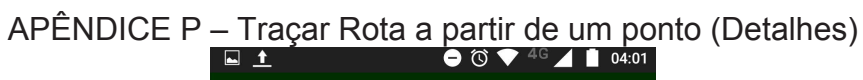

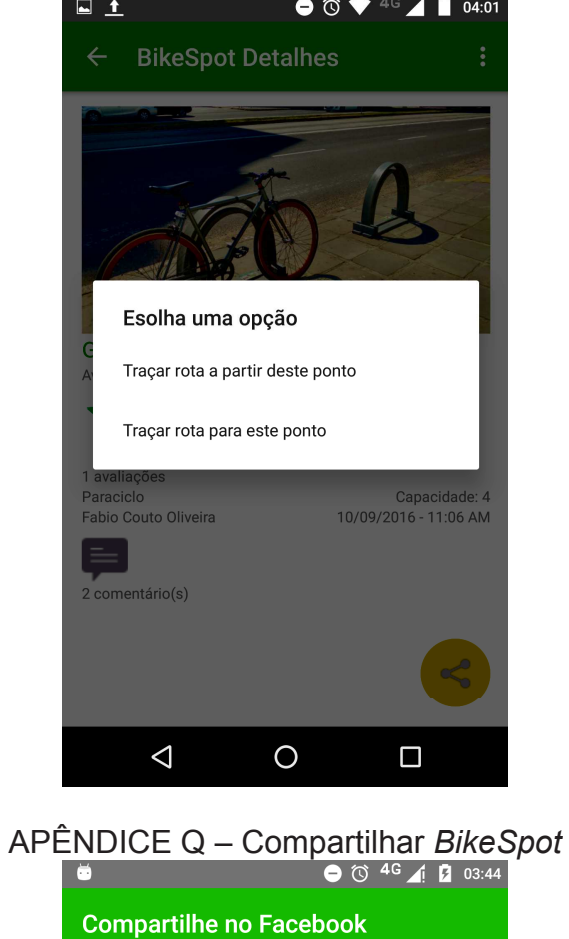

#### **Gaucha Bike**

Avenida Protásio Alves, 371 - Porto Alegre - RS

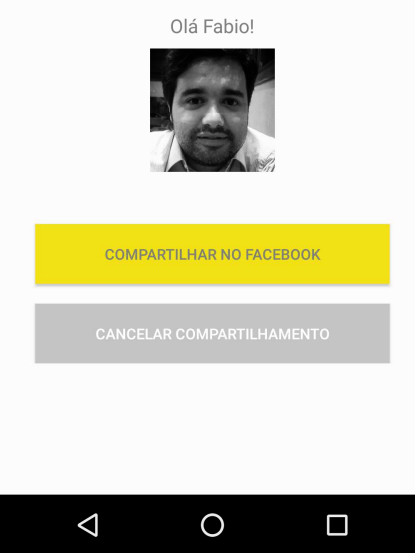